$\overline{07-3}$ 24 NS-BTHDP reduced.fm Page -1 Friday, August 3, 2007 1:29 PM

# **User Guide Guide de l'utilisateur Guía del Usuario**

# **INSIGNIA**

Bluetooth Headphones and Headset Casque d'écoute Bluetooth Auriculares Bluetooth

## **NS-BTHDP/NS-BTHDST**

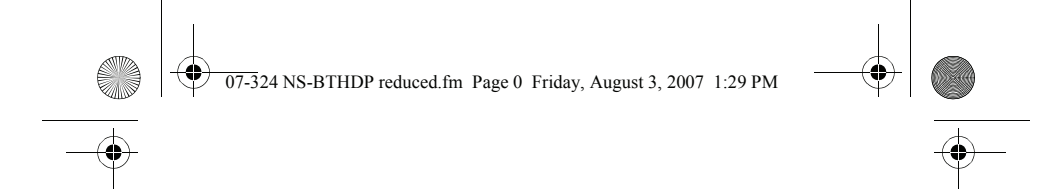

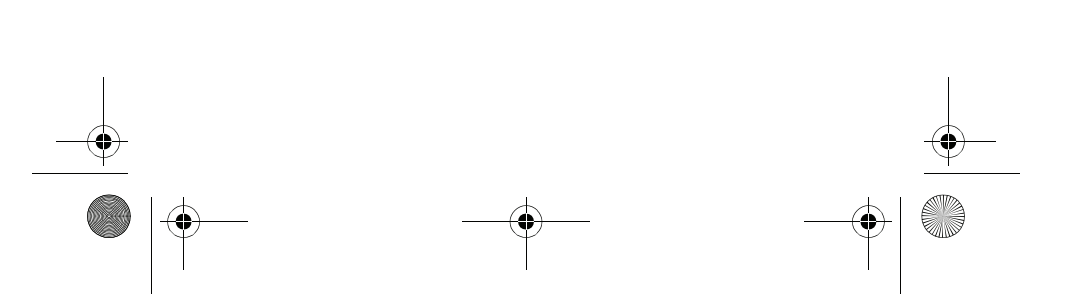

 $\overline{07-3}$ 24 NS-BTHDP reduced.fm Page 1 Friday, August 3, 2007 1:29 PM

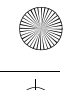

NS-BTHDP/NS-BTHDST

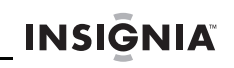

# **Insignia NS-BTHDP Bluetooth Headphones and NS-BTHDST Headset**

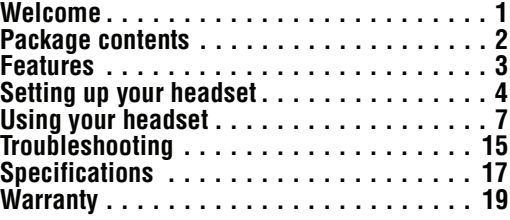

## **Welcome**

Congratulations on your purchase of a high-quality Insignia<br>product. Your NS-BTHDP and NS-BTHDST represent the state<br>of the art in Bluetooth audio design, and are designed for reliable and trouble-free performance.

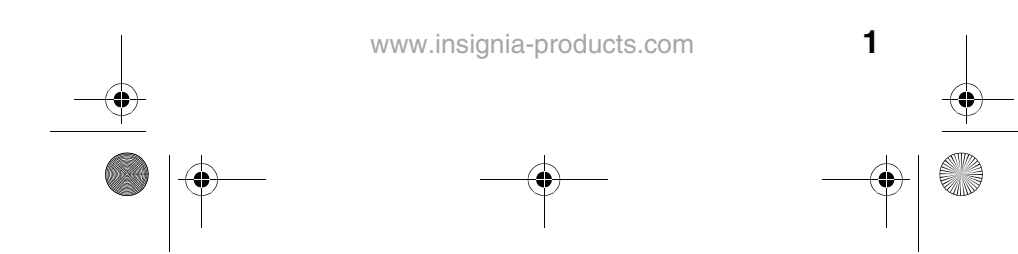

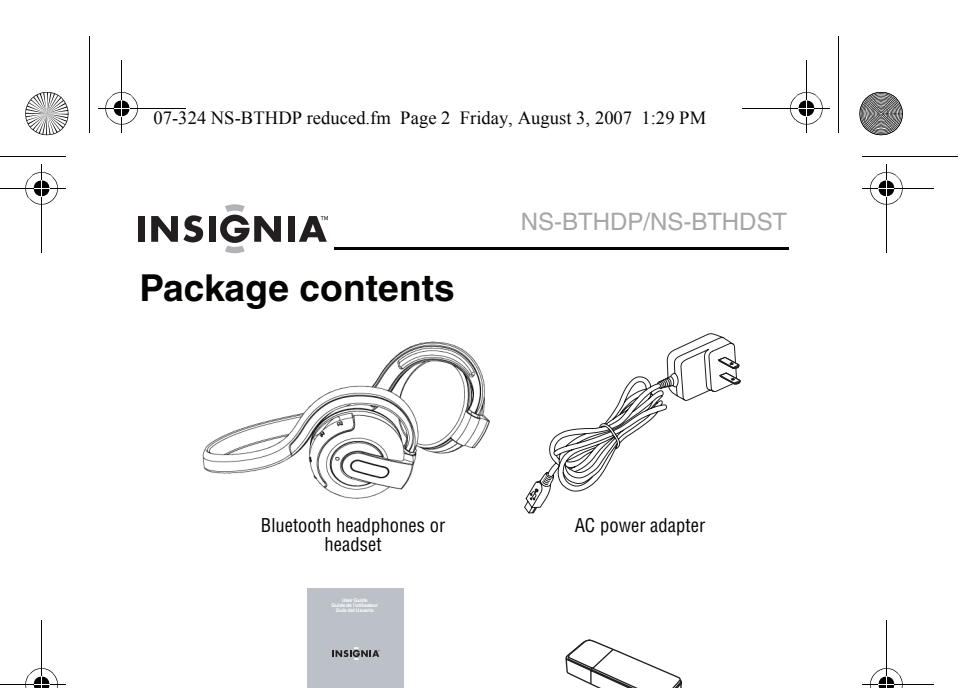

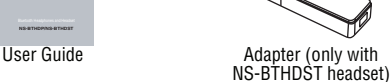

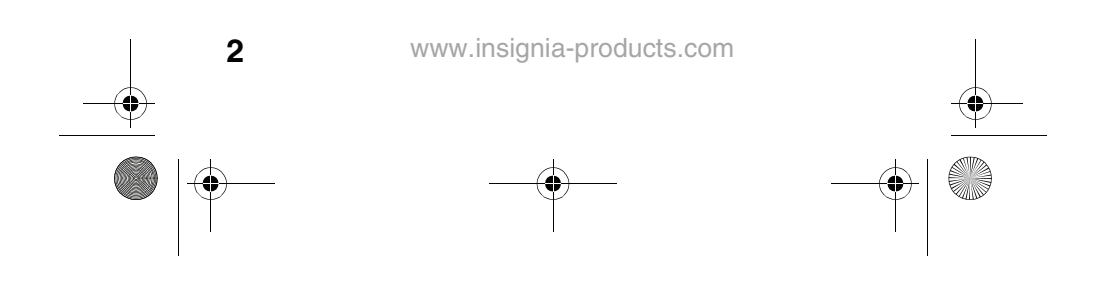

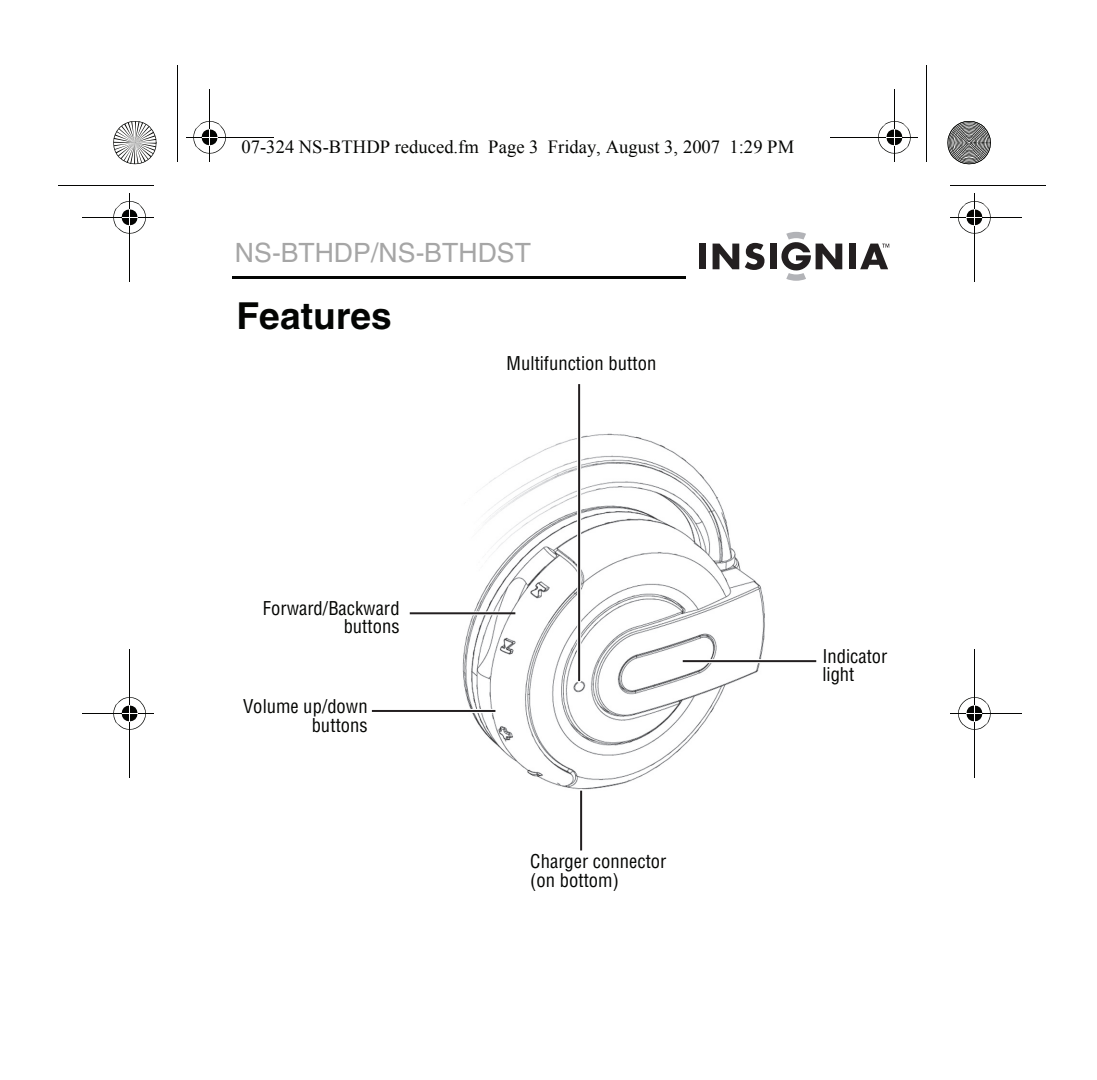

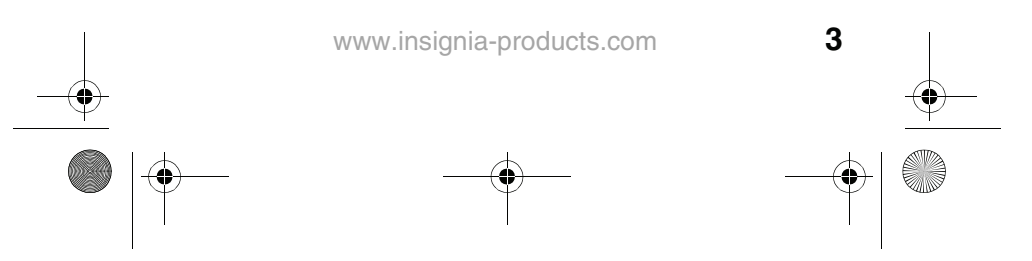

07-324 NS-BTHDP reduced.fm Page 4 Friday, August 3, 2007 1:29 PM

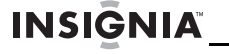

NS-BTHDP/NS-BTHDST

# **Setting up your headset**

## **Charging the headset**

Before using the headset for the first time, you must charge it for about 3.5 hours. When the battery is fully charged, it provides up to 12 hours of talk time, 10 hours of music playing time, and up to 200 hours of standby time.

# **To charge the headset:**

- **1** Connect the charger cable to the headset.<br>**2** Plug the charger into a nower outlet. The in
- **2** Plug the charger into a power outlet. The indicator lights turn solid red, which indicates they are recharging. When the battery is fully charged, the red light turns off.

## **Installing the Bluetooth software**

To connect a Bluetooth device to a computer, the computer must have Bluetooth software (also known as the WIDCOMM Bluetooth stack) installed, and an available USB port.

## **To install the Bluetooth software:**

- **1** Plug the USB Bluetooth adapter into a USB port on your computer.
- **2** Insert the provided installation CD into the CD/DVD drive. The software installs to your computer.

### **Note**

If the software does not install automatically, double-click **Setup.exe** in the **bin** folder of the installation CD. The Welcome Screen introduces you to the installation process.

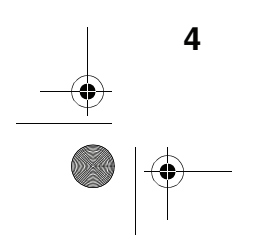

07-324 NS-BTHDP reduced.fm Page 5 Friday, August 3, 2007 1:29 PM

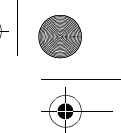

NS-BTHDP/NS-BTHDST

# **INSIGNIA**

**3** Follow the on-screen instructions to complete the software installation wizard.

### **Note**

If the "Bluetooth device not found" message appears, plug the USB Bluetooth adapter into a USB port on your computer, then click **OK**. The Found New Hardware Wizard starts installing the components for the USB Bluetooth adapter.

- **4** After the wizard finishes, disconnect the adapter, then reconnect it.
- **5** Click **Finish** to exit the installation.
- **6** In Windows 2000, a prompt appears that tells you to restart the computer so the Bluetooth software can be enabled. Click **Yes** to restart your computer now, or **No** to restart later.

### **Uninstalling the Bluetooth software**

### **To uninstall the Bluetooth software:**

- **1** Disconnect the NS-BTHDST USB Bluetooth adapter.<br>**2** In Windows Vista click **Start, Control Panel**, then cli
- **2** In Windows Vista, click **Start**, **Control Panel**, then click **Programs and Features**.
- **3** Or, in Windows XP or Windows 2000, click **Start**, **Settings**, **Control Panel**, then click **Add/Remove Programs**.
- **4** In the list of installed programs, click **WIDCOMM Bluetooth Software**, then click **Uninstall** (for Windows Vista) or **Remove** (Windows XP or Windows 2000). A confirmation message appears.
- **5** Click **Yes** to uninstall or **No** to cancel. When the program has been removed, a message asks you to restart the computer.
- **6** Click **Yes** to restart your computer now or **No** to restart later.

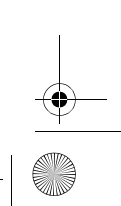

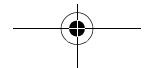

07-324 NS-BTHDP reduced.fm Page 6 Friday, August 3, 2007 1:29 PM

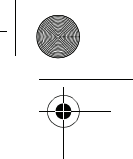

# **INSIGNIA**

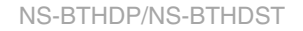

## **Configuring the Bluetooth software**

- **To configure the Bluetooth software:**
- **1** Double-click **My Bluetooth Places** on the Windows desktop, or click the **Bluetooth** icon in the system tray.

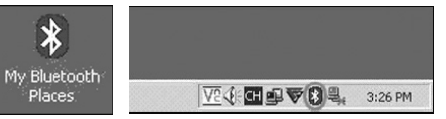

The Bluetooth Configuration Wizard starts.

- **2** Click **Next**.<br>**3** Enter a nan
- **3** Enter a name, then click either **Laptop Computer** or **Desktop Computer** from the drop-down menu for this computer.

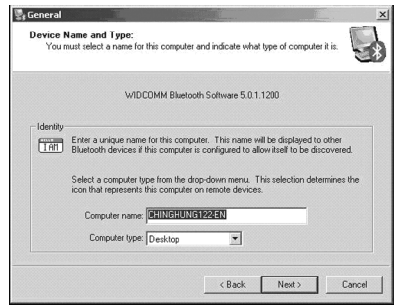

**4** Click **Next**, then click **Next** again.

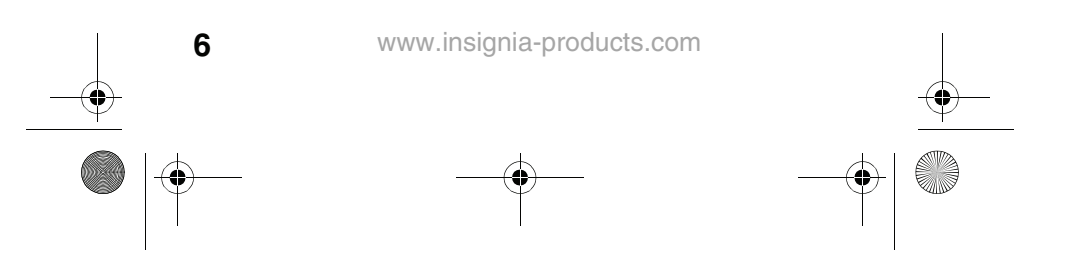

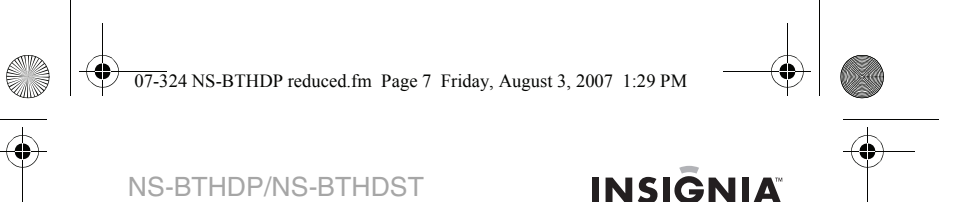

**5** Click to select the services that this computer will offer to

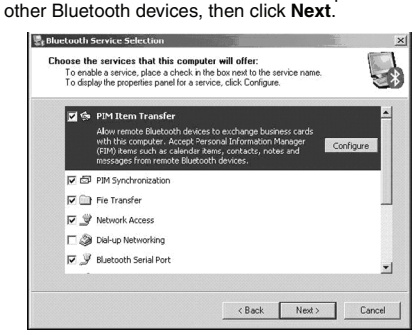

- **6** If you have another Bluetooth device, click **Next**. Otherwise, click **Skip**.
- **7** When the configuration is finished, click **Finish**.
- **8** Insert the Bluetooth adapter into an available USB port on your computer, then wait for the adapter's LED to turn blue before connecting to any Bluetooth device.

# **Using your headset**

## **Turning on the headset**

### **To turn on the headset:**

• Press the **Multifunction** button for more than three seconds. A long, high tone plays, and the **blue** indicator light on the right earpiece flashes three times.

### **To turn off the headset:**

• Press and hold the **Multifunction** button. A long, high tone plays, and the **red** indicator light on the right earpiece turns on for three seconds.

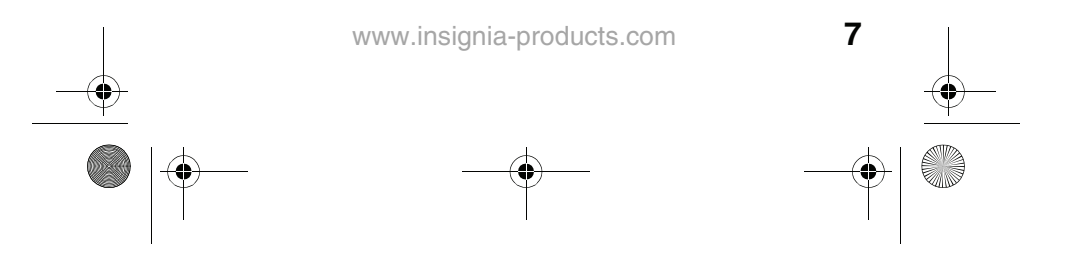

 $\overline{07-3}$ 24 NS-BTHDP reduced.fm Page 8 Friday, August 3, 2007 1:29 PM

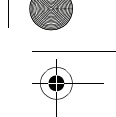

# **INSIGNIA**

NS-BTHDP/NS-BTHDST

## **Pairing using the Bluetooth software**

Before using Bluetooth for pairing your headset with another Bluetooth device, make sure that:

- The Bluetooth software is installed and configured as instructed in "Installing the Bluetooth software" on page 4.
- The Bluetooth software is running.
- The headset is fully charged.
- The included Bluetooth adapter is plugged into a USB
- port on your computer. The NS-BTHDP Bluetooth stereo headphones are turned on.

If the above conditions are met, the headset should be found by the software and connected automatically. You can check **My Bluetooth Places** to check status.

If the headset is not found and connected automatically, you can double-click the Bluetooth icon in the Windows system tray to connect your preferred service.

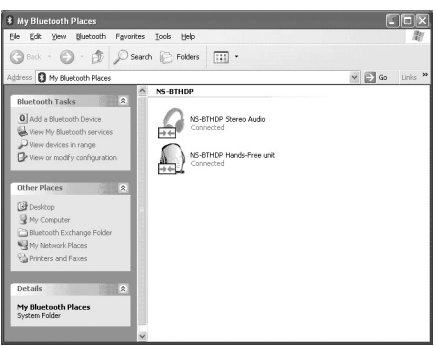

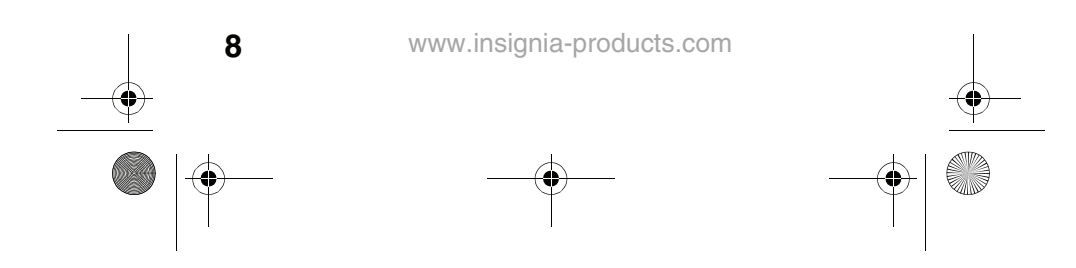

 $\overline{07-3}$ 24 NS-BTHDP reduced.fm Page 9 Friday, August 3, 2007 1:29 PM

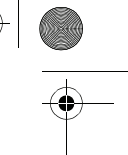

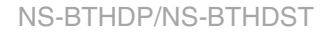

# **INSIĞNIA**

### **Using the Bluetooth software for the first time**

For more information regarding pairing the headset, see "Pairing the headset and your mobile phone" on page 11.

## **To use the Bluetooth software for the first time:**

- **1** Double-click the **My Bluetooth Places** icon in the Windows system tray. The My Bluetooth Places dialog box opens.
- **2** Click **Add a New Bluetooth Device** (in the upper-left corner).

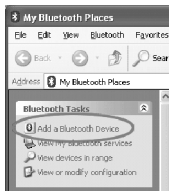

**3** Press and hold the **Multifunction** button for more than seven seconds, until short, low tones are played by the earpiece and the blue and red lights flash alternately. This puts the headset into 'searchable' mode. When the headset is "found," double-click the **NS-BTHDP** icon, or highlight it and click **Next**.

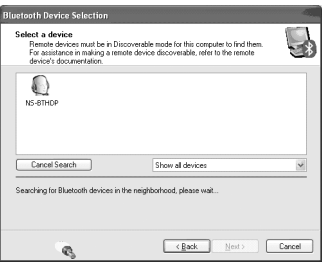

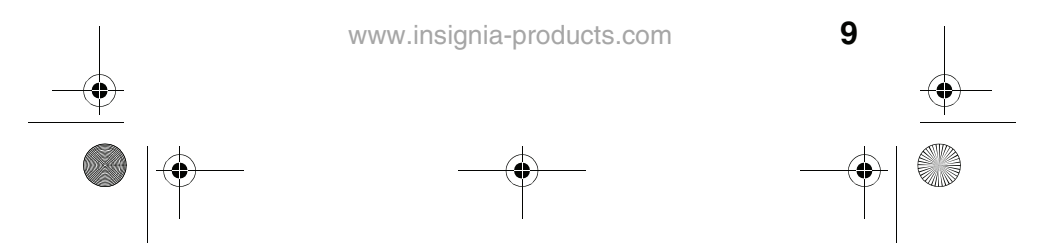

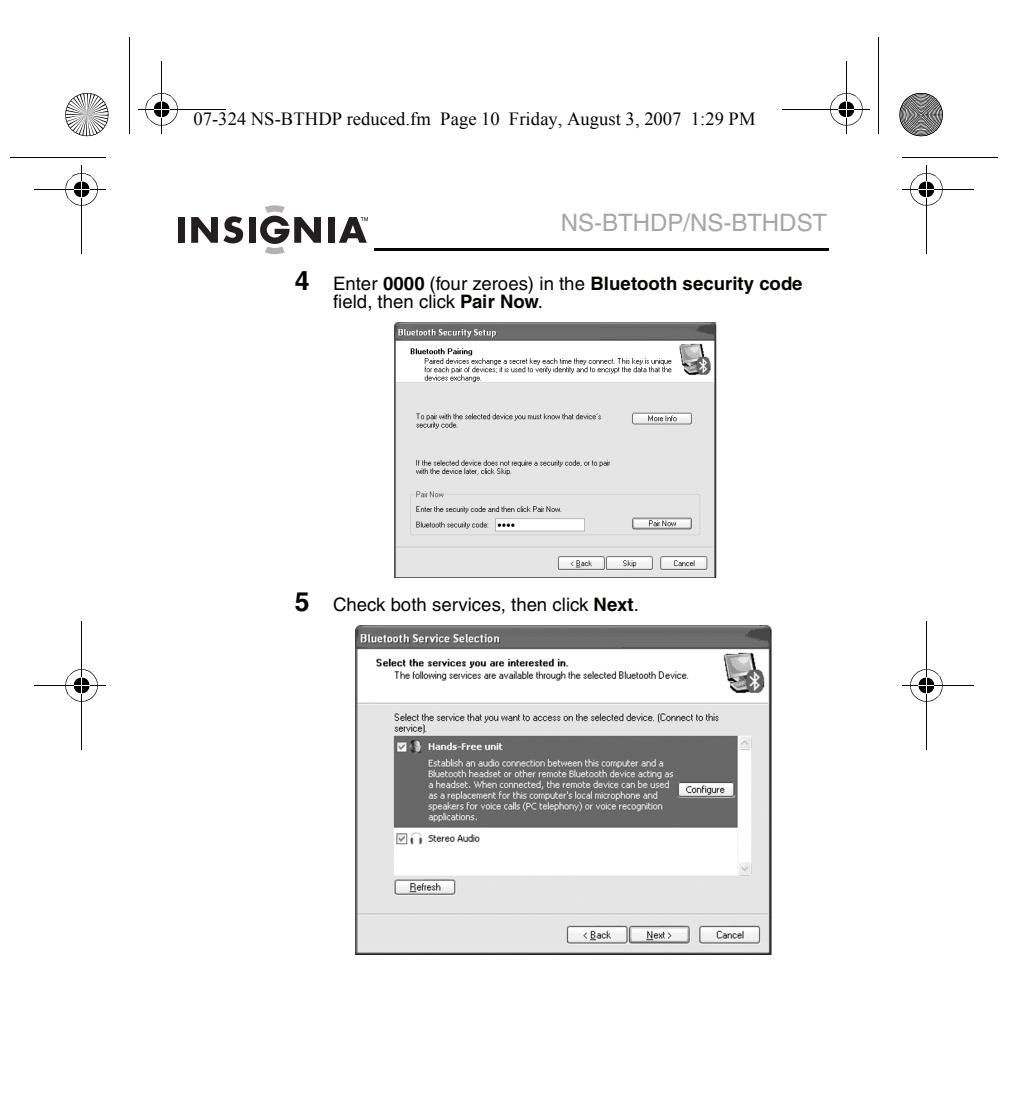

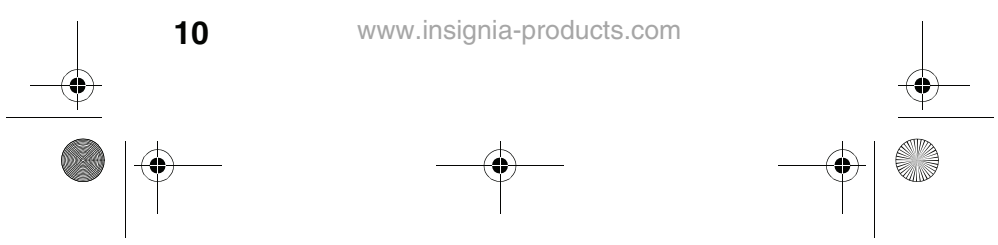

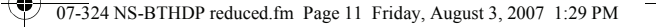

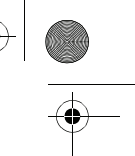

### NS-BTHDP/NS-BTHDST

# **INSIGNIA**

You should be able to see connected services on the My Bluetooth Places dialog box when pairing has finished.

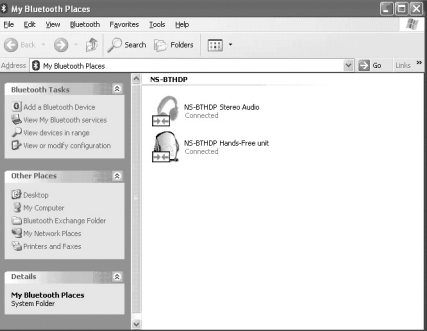

## **Pairing the headset and your mobile phone**

You must pair your headset with a Bluetooth-enabled phone before you can use it. Your Insignia Bluetooth headset can be paired with up to eight compatible phones and other devices. However, it can be connected to only one phone at a time.

### **To pair the headset and phone:**

- **1** Make sure that the headset is off.
- **2** Press and hold the **Multifunction** button for more than seven seconds, until short, low tones from the earpiece, and the blue and red lights flash alternately.
- **3** Refer to the user guide of the phone or device to set the device into pairing mode.
- **4** When the phone or device finds the headset, "NS-BTHDST" or "NS-BTHDP" appear. Accept and confirm with the keycode 0000 (four zeros).

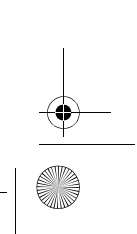

07-324 NS-BTHDP reduced.fm Page 12 Friday, August 3, 2007 1:29 PM

# **INSIGNIA**

### NS-BTHDP/NS-BTHDST

**5** After pairing and connection have succeeded, a short, high tone plays, and the blue indicator light flashes. The headset is now ready for use.

The Insignia Bluetooth Stereo headset will automatically reconnect to the last-connected phone / device. If the connection is failed due to phone / device not found, the headset will automatically enter into pairing mode.

## **Pairing with MP3 players and other devices**

You will need to pair your headset with Bluetooth-enabled devices, such as MP3 players, for it to work. Your headset headset can be paired with up to eight compatible phones or devices. However, it can only be connected to one phone at a time.

### **Pairing the headset with Bluetooth-enabled devices**

- **To pair the headset with other Bluetooth devices: 1** Make sure that the headset is off. Press and hold the **Multifunction** button for more than seven seconds, until short, low tones come from the earpiece and the blue and red lights flash alternately.
- **2** Refer to the user guide of the device to set it into pairing mode.
- **3** When the device finds the headset, "NS-BTHDST" or "NS-BTHDP" appear. Accept and confirm the message by entering the keycode **0000** (four zeros).
- **4** After pairing and connection are finished, a short, high-tone beep plays, and a blue light flashes. The headset is now ready for use.

### **Connecting with two devices simultaneously**

It is possible to connect the Insignia Bluetooth Stereo headset to two devices at the same time, so that you can listen to music and keep phone connectivity at the same time.

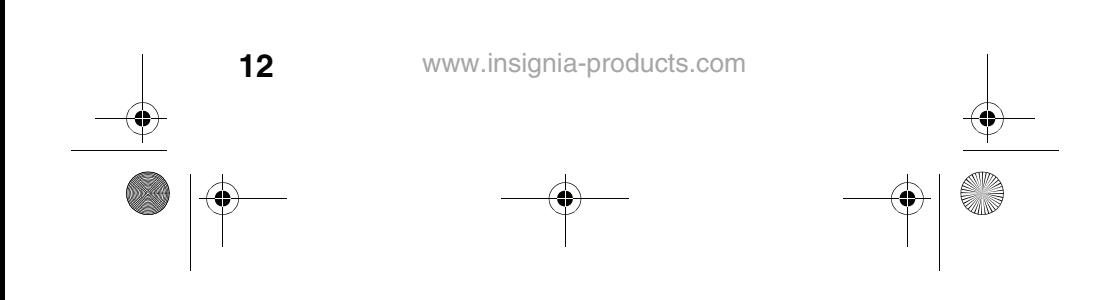

07-324 NS-BTHDP reduced.fm Page 13 Friday, August 3, 2007 1:29 PM

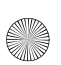

NS-BTHDP/NS-BTHDST

# **INSIGNIA**

### **To pair with two devices at the same time:**

- **1** Pair with the cell phone first, then keep connecting the profiles on both ends.
- **2** Disconnect the cells phone's Bluetooth service from the headset.
- **3** Pair the Bluetooth headset with an MP3 player or computer, then let the cellular phone "find" the headset again. In this scenario, when there is an incoming call, the incoming call overrides the music. Only when the call is ended will that music resume.

## **Resetting**

### **To reset paired devices:**

While your cell phone is on, press and hold the **Forward** and **Backward** buttons together. The indicator light flashes purple, and all previous saved pairing profiles are erased.

### **To reset the hardware:**

• Plug the charger into a power outlet, then press the **Volume Up** and **Volume Down** buttons at the same time. This turns off power to the headset and resets it.

### **Playing music in stereo**

### **To play music in stereo:**

- To start playing music, make sure that your headset is connected in **Advanced Audio** profile, then press the
- **Multifunction** button once to play the music. To pause playback, press the **Multifunction** button.
- To skip to the next track, press the **Forward** button.
- To skip to a previous track, press the **Backward** button. To fast forward\*, press and hold the **Forward** button.
- 
- To rewind\*, press and hold the **Backward** button.

Fast forward and rewind may be unavailable on some cellular phones. Those features are phone-dependant.

 $\overline{07-3}$ 24 NS-BTHDP reduced.fm Page 14 Friday, August 3, 2007 1:29 PM

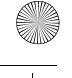

# **INSIGNIA**

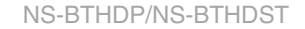

## **Phone-related features**

### **Answering a call**

You will hear a ringing tone from the earpiece when the phone receives a call. Press the **Multifunction** button once briefly to pick up the call. You will hear a brief beep when the call is picked up.

### **Ending a call**

To end an active call, briefly press the **Multifunction** button once to end the call. A high tone plays when the call has ended.

### **Rejecting a call**

Press and hold the **Multifunction** button for more than two seconds while a call is ringing. A brief beep plays when the call is rejected.

### **Redialing the last dialed number**

To redial the last dialed number, press and hold the **Multifunction** button. A brief beep plays when the call has successfully dialed.

### **Voice dialing (phone-dependant)**

Press and hold the **Volume Down** button for three seconds to activate voice dialing. A brief beep plays, after which you can start to using voice dialing. See the phone's user guide for more information.

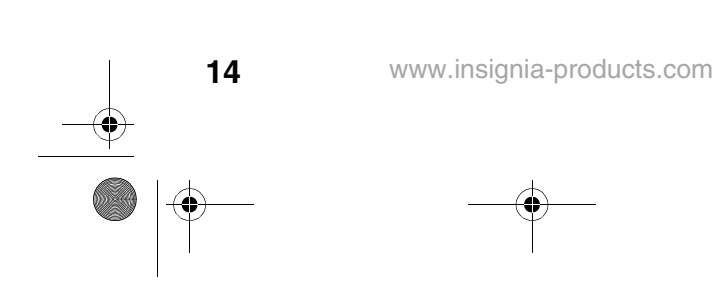

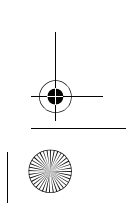

07-324 NS-BTHDP reduced.fm Page 15 Friday, August 3, 2007 1:29 PM

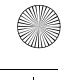

## NS-BTHDP/NS-BTHDST

# **INSIGNIA**

# **Troubleshooting**

## **Troubleshooting using tones**

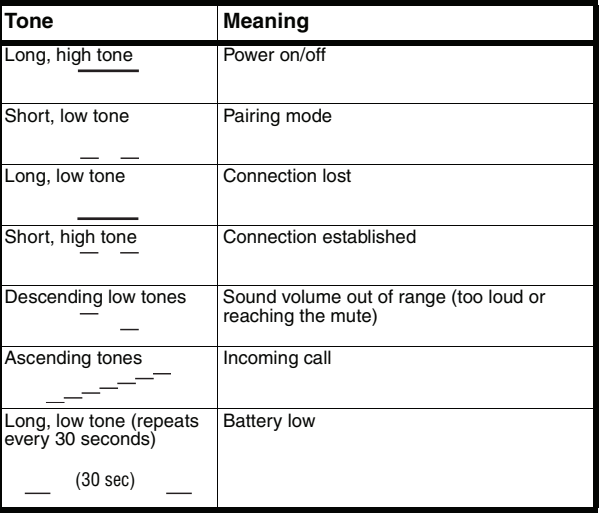

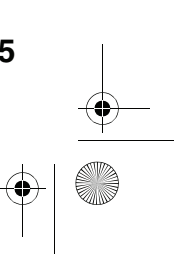

07-324 NS-BTHDP reduced.fm Page 16 Friday, August 3, 2007 1:29 PM

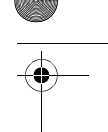

# INSIGNIA<sup>L</sup>

# **Troubleshooting using lights**

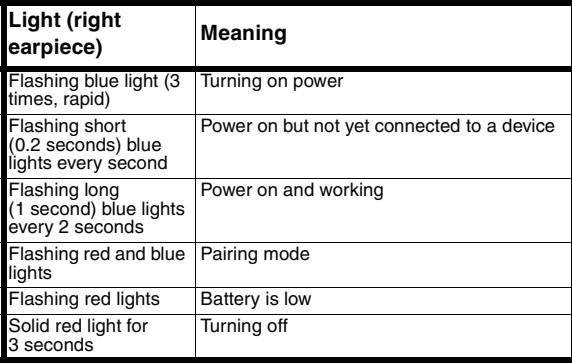

**16**

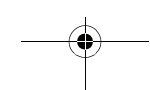

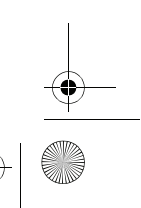

07-324 NS-BTHDP reduced.fm Page 17 Friday, August 3, 2007 1:29 PM

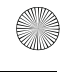

# **INSIGNIA**

# NS-BTHDP/NS-BTHDST

# **Specifications**

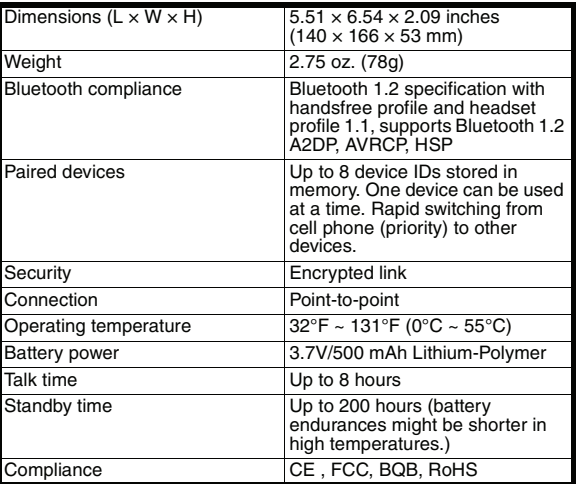

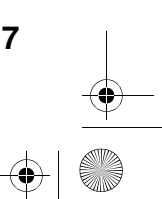

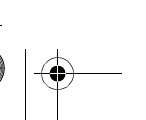

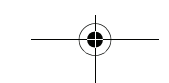

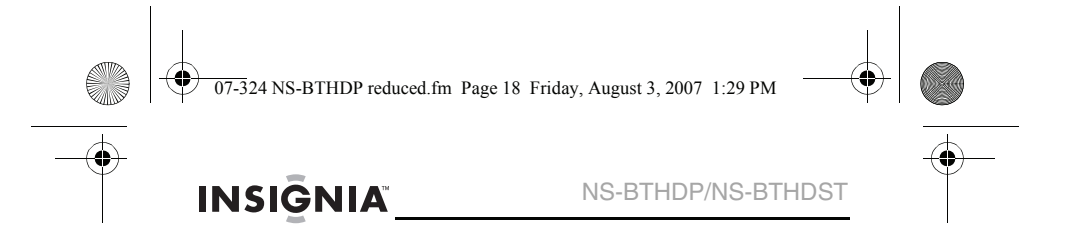

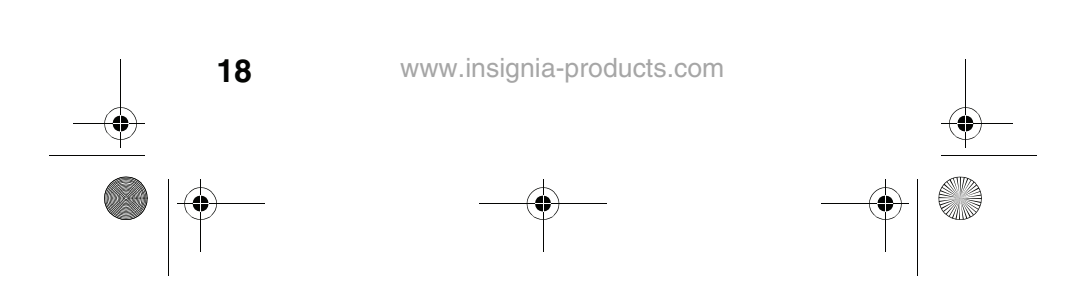

07-324 NS-BTHDP reduced.fm Page 19 Friday, August 3, 2007 1:29 PM

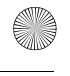

**INSIĞNIA** 

# **Warranty**

NS-BTHDP/NS-BTHDST

## **One-year limited warranty**

Insignia Products ("Insignia") warrants to you, the original purchaser of this new **NS-BTHDP/NS-BTHDST** ("Product"), that the Product shall be free of defects in the original manufacture of the material or workmanship for a period of one (1) year from the date of your purchase of the Product ("Warranty Period"). This Product must be purchased from an authorized dealer of Insignia brand products and packaged with this warranty statement. This warranty does not cover refurbished Product. If you notify Insignia during the Warranty Period of a defect covered by this warranty that requires service, terms of this warranty apply.

### **How long does the coverage last?**

The Warranty Period lasts for 1 year (365 days) from the date you purchased the Product. The purchase date is printed on the receipt you received with the Product.

### **What does this warranty cover?**

During the Warranty Period, if the original manufacture of the material or workmanship of the Product is determined to be defective by an authorized Insignia repair center or store personnel, Insignia will (at its sole option): (1) repair the Product with new or rebuilt parts; or  $(2)$ replace the Product at no charge with new or rebuilt comparable products or parts. Products and parts replaced under this warranty become the property of Insignia and are not returned to you. If service of Products or parts are required after the Warranty Period expires, you must pay all labor and parts charges. This warranty lasts as long as you own your Insignia Product during the Warranty Period. Warranty coverage terminates if you sell or otherwise transfer the Product.

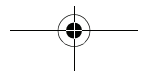

07-324 NS-BTHDP reduced.fm Page 20 Friday, August 3, 2007 1:29 PM

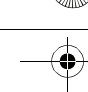

# **INSIGNIA**

NS-BTHDP/NS-BTHDST

### **How to obtain warranty service?**

If you purchased the Product at a retail store location, take your original receipt and the Product to the store you purchased it from. Make sure that you place the Product in its original packaging or packaging that provides the same amount of protection as the original packaging. If you purchased the Product from an online web site, mail your original receipt and the Product to the address listed on the web site. Make sure that you put the Product in its original packaging or packaging that provides the same amount of protection as the original packaging.

### **Where is the warranty valid?**

This warranty is valid only to the original purchaser of the product in the United States and Canada.

### **What does the warranty not cover?**

This warranty does not cover:

- Customer instruction
- **Installation**
- Set up adjustments
- Cosmetic damage
- Damage due to acts of God, such as lightning strikes
- **Accident**
- **Misuse**
- Abuse
- **Negligence**
- Commercial use
- Modification of any part of the Product, including the antenna

This warranty also does not cover:

- Damage due to incorrect operation or maintenance
- Connection to an incorrect voltage supply Attempted repair by anyone other than a facility authorized by Insignia to service the Product
- Products sold as is or with all faults
- Consumables, such as fuses or batteries
- Products where the factory applied serial number has been altered or removed

**20**

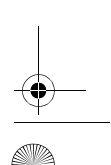

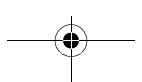

07-324 NS-BTHDP reduced.fm Page 21 Friday, August 3, 2007 1:29 PM

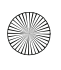

NS-BTHDP/NS-BTHDST

# **INSIĜNIA**

REPAIR REPLACEMENT AS PROVIDED UNDER THIS WARRANTY IS YOUR EXCLUSIVE REMEDY. INSIGNIA SHALL NOT BE LIABLE FOR ANY INCIDENTAL OR CONSEQUENTIAL DAMAGES FOR THE BREACH OF ANY EXPRESS OR IMPLIED WARRANTY ON THIS PRODUCT, INCLUDING, BUT NOT LIMITED TO, LOST DATA, LOSS OF USE OF YOUR PRODUCT, LOST BUSINESS OR LOST PROFITS. INSIGNIA PRODUCTS MAKES NO OTHER EXPRESS WARRANTIES WITH RESPECT TO THE PRODUCT, ALL EXPRESS AND IMPLIED WARRANTIES FOR THE PRODUCT, INCLUDING, BUT NOT LIMITED TO, ANY IMPLIED WARRANTIES OF AND CONDITIONS OF MERCHANTABILITY AND FITNESS FOR A PARTICULAR PURPOSE, ARE LIMITED IN DURATION TO THE WARRANTY PERIOD SET FORTH ABOVE AND NO WARRANTIES, WHETHER EXPRESS OR IMPLIED, WILL APPLY AFTER THE WARRANTY PERIOD. SOME STATES, PROVINCES AND JURISDICTIONS DO NOT ALLOW LIMITATIONS ON HOW LONG AN IMPLIED WARRANTY LASTS, SO THE ABOVE LIMITATION<br>MAY NOT APPLY TO YOU. THIS WARRANTY GIVES YOU<br>SPECIFIC LEGAL RIGHTS, AND YOU MAY ALSO HAVE OTHER RIGHTS, WHICH VARY FROM STATE TO STATE OR PROVINCE TO PROVINCE.

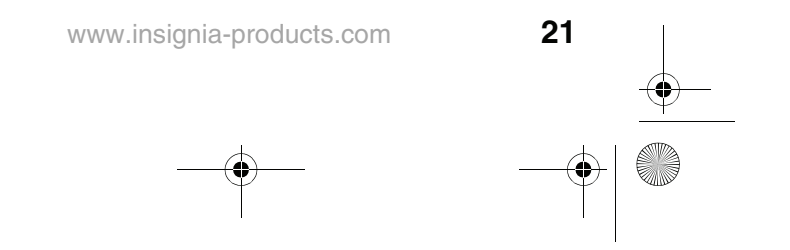

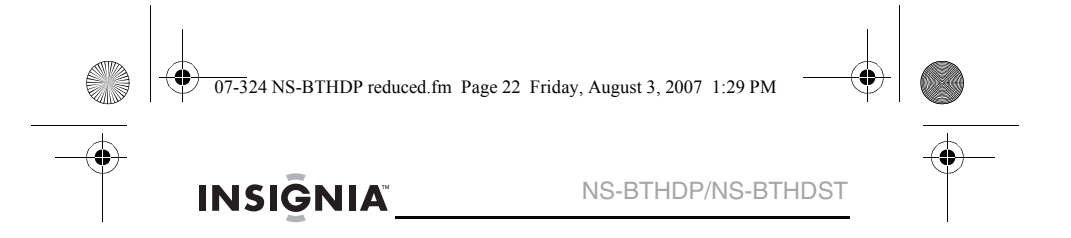

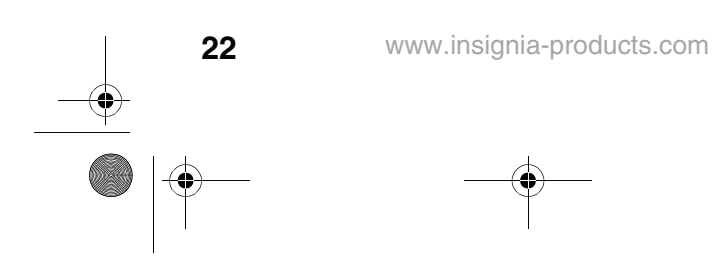

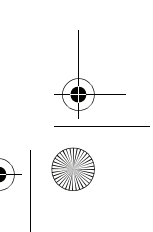

 $\overline{07-3}$ 24 NS-BTHDP reduced.fm Page 23 Friday, August 3, 2007 1:29 PM

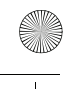

NS-BTHDP/NS-BTHDST

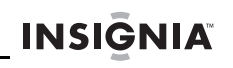

# **Casque d'écoute Bluetooth Insignia NS-BTHDP et NS-BTHDST**

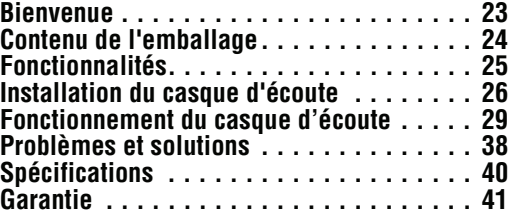

## **Bienvenue**

Félicitations pour l'achat de ce produit Insignia de haute qualité. Ces produits NS-BTHDP et NS-BTHDST représentent la dernière avancée de la technologie audio Bluetooth et ont été conçus pour des performances et une fiabilité exceptionnelles.

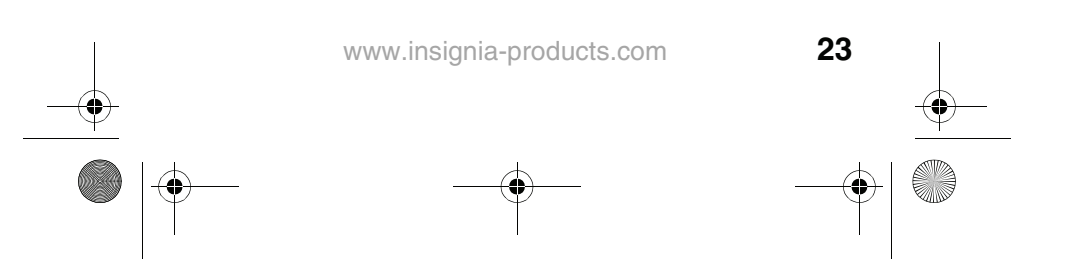

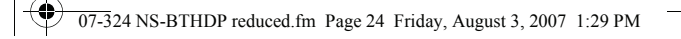

# INSIGNIA<sup>N</sup> NS-BTHDP/NS-BTHDST

# **Contenu de l'emballage**

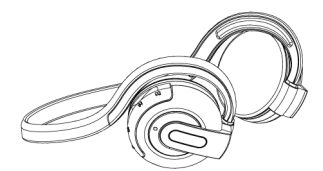

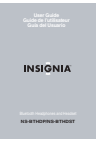

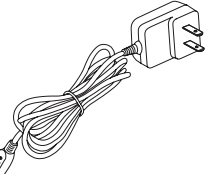

Casque d'écoute Bluetooth Adaptateur d'alimentation CA

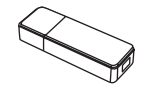

Guide de l'utilisateur Adaptateur (seulement avec le casque d'écoute NS-BTHDST)

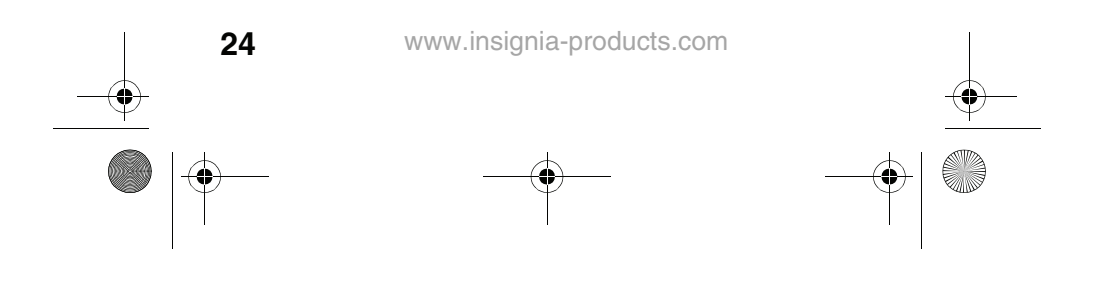

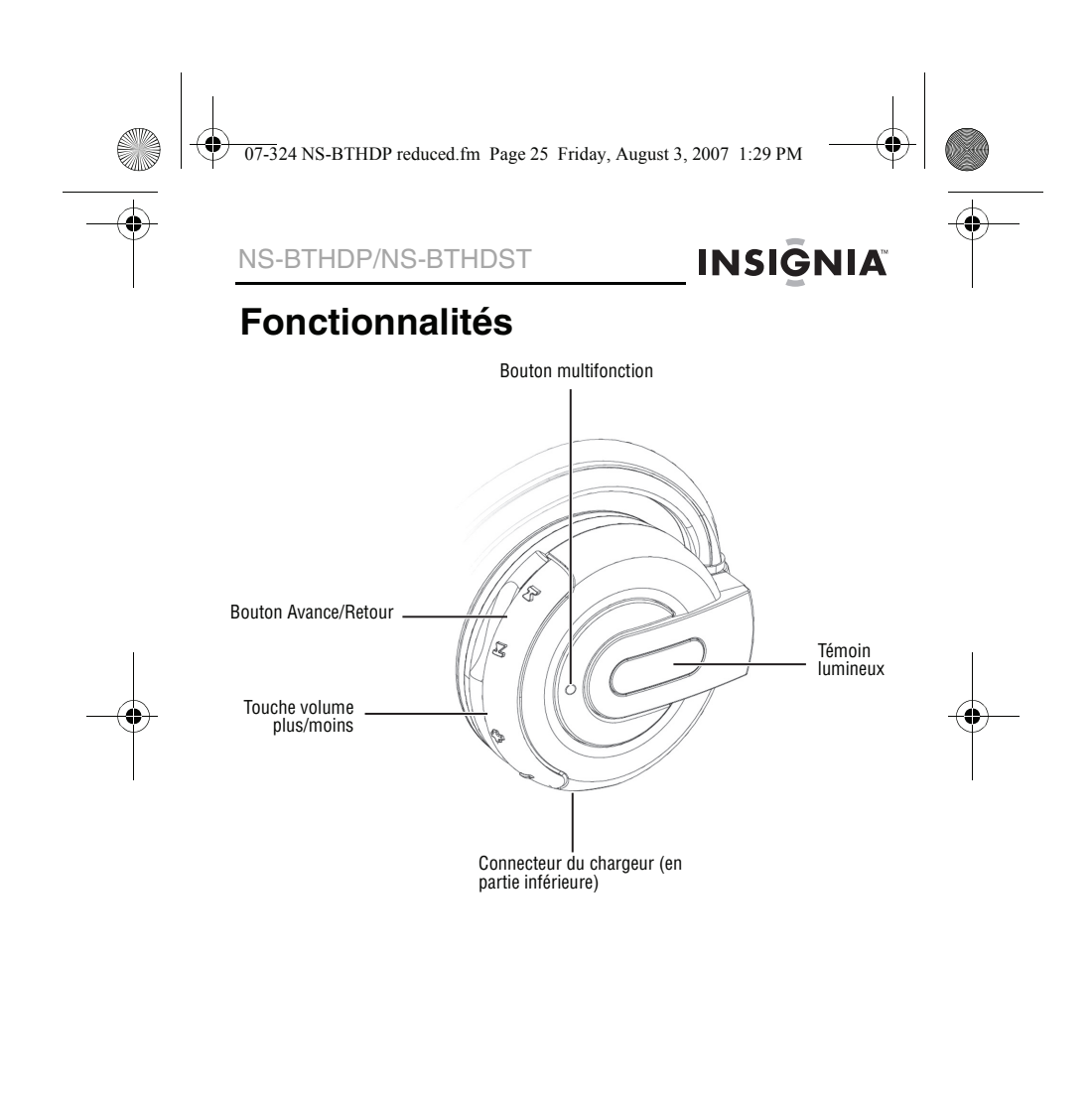

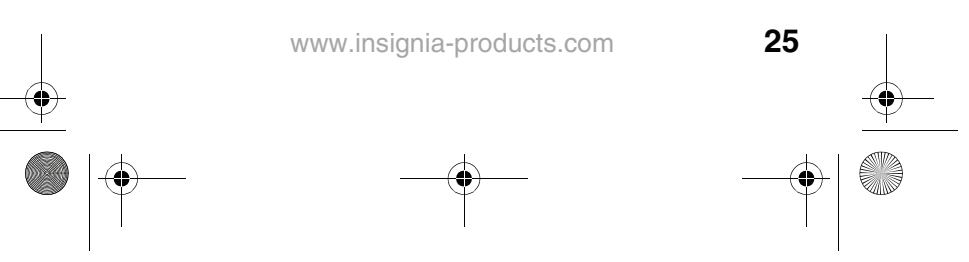

07-324 NS-BTHDP reduced.fm Page 26 Friday, August 3, 2007 1:29 PM

# **INSIGNIA**

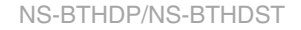

# **Installation du casque d'écoute**

## **Charge du casque d'écoute**

Avant d'utiliser le casque d'écoute pour la première fois, il doit être chargé pendant environ 3 heures et demie. Lorsque la batterie est complètement chargée, elle fournit 12 heures de conversation, 10 heures d'écoute de musique et 200 heures en veille.

### **Pour charger le casque d'écoute :**

- **1** Connecter le câble du chargeur au casque d'écoute.
- **2** Brancher le chargeur sur une prise secteur. Les témoins s'allument au rouge fixe, ce qui indique que la charge est en cours. Lorsque la batterie est complètement chargée, le témoin rouge s'éteint.

## **Installation du logiciel Bluetooth**

Pour connecter un périphérique Bluetooth à un ordinateur, vérifier qu'un logiciel Bluetooth (aussi connu sous le nom de WIDCOMM Bluetooth stack) y est installé et qu'un port USB est disponible.

# **Pour installer le logiciel Bluetooth :**

- **1** Connecter la clé USB Bluetooth à un port USB de l'ordinateur.
- **2** Insérer le CD d'installation fourni dans le lecteur de CD ou de DVD. Le logiciel s'installe sur l'ordinateur.

### **Remarque**

Si le logiciel ne se charge pas automatiquement, double-cliquer sur **Setup.exe** dans le dossier **bin** du CD d'installation. L'écran d'accueil présente le processus d'installation.

**3** Suivre les instructions à l'écran pour installer le logiciel en utilisant l'assistant d'installation.

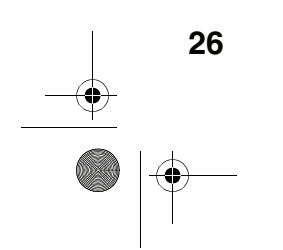

07-324 NS-BTHDP reduced.fm Page 27 Friday, August 3, 2007 1:29 PM

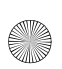

NS-BTHDP/NS-BTHDST

# **INSIĞNIA**

### **Remarque**

Si le message « Bluetooth device not found » (Périphérique Bluetooth introuvable) s'affiche, brancher la clé USB Bluetooth sur un port USB de l'ordinateur, puis cliquer sur **OK**. L'Assistant Ajout d'un nouveau matériel (Found New Hardware Wizard) commence à installer les composants de la clé USB Bluetooth.

- **4** Après que l'assistant a terminé, déconnecter l'adaptateur et le reconnecter.
- **5** Cliquer sur **Finish** (Terminer) pour terminer l'installation.
- **6** Avec Windows 2000, une invite apparaît indiquant de redémarrer l'ordinateur pour que le logiciel Bluetooth puisse être activé. Cliquer sur **Yes** (Oui) pour redémarrer l'ordinateur immédiatement ou sur **No** (Non) pour le redémarrer ultérieurement.

### **Désinstallation du logiciel Bluetooth**

# **Pour désinstaller le logiciel Bluetooth :<br>1 Décempoter l'adoptateur l'OR PLUS**

- **1** Déconnecter l'adaptateur USB Bluetooth NS-BTHDST.
- **2** Sous Windows Vista, cliquer sur **Start** (Démarrer), **Control Panel** (Panneau de configuration), puis cliquer sur **Programs and Features** (Programmes et fonctionnalités).
- **3** Sous Windows 2000 ou Windows XP, cliquer sur **Start** (Démarrer), **Settings** (Paramètres), **Control Panel** (Panneau de configuration), puis cliquer sur **Add/Remove Programs** (Ajout/Suppression de programmes).
- **4** Dans la liste des programmes installés, cliquer sur **Software** (logiciel Bluetooth WIDCOMM et ensuite sur **Uninstall** (Désinstaller) (pour Windows Vista) or **Remove** (supprimer) (Windows XP ou Windows 2000). Un message de confirmation apparaît.
- **5** Cliquer sur **Yes** (Oui) pour désinstaller ou sur **No** (Non) pour annuler. Une fois le programme supprimé, un message invite l'utilisateur à redémarrer l'ordinateur.
- **6** Cliquer sur **Yes** (Oui) pour redémarrer l'ordinateur ou sur **No** (Non) pour le redémarrer ultérieurement.

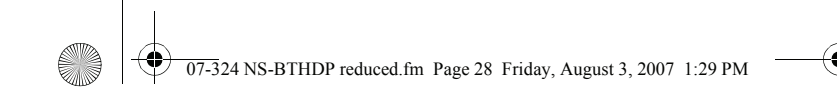

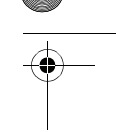

# **INSIGNIA**

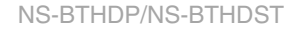

# **Configuration du logiciel Bluetooth**

## **Pour configurer le logiciel Bluetooth :**<br>1 Double-cliquer sur My Bluetooth Places

**1** Double-cliquer sur **My Bluetooth Places** (Mon Bluetooth) sur le bureau de Windows ou cliquer sur l'icône **Bluetooth** dans la barre d'état du système.

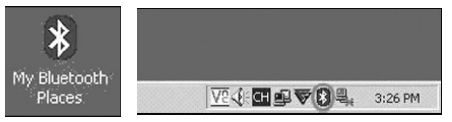

L'Assistant démarre la configuration de Bluetooth.

- **2** Cliquer sur **Next** (Suivant).
- **3** Saisir un nom, puis cliquer sur **Laptop Computer** (Ordinateur portatif) ou sur **Desktop Computer** (Ordinateur de bureau) dans le menu déroulant de l'ordinateur.

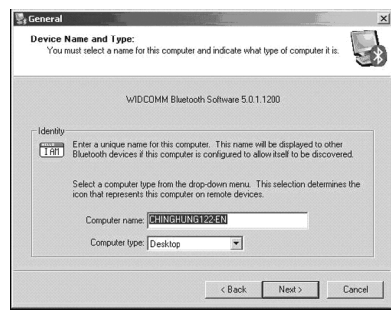

**4** Cliquer sur **Next** (Suivant) et de nouveau sur **Next**.

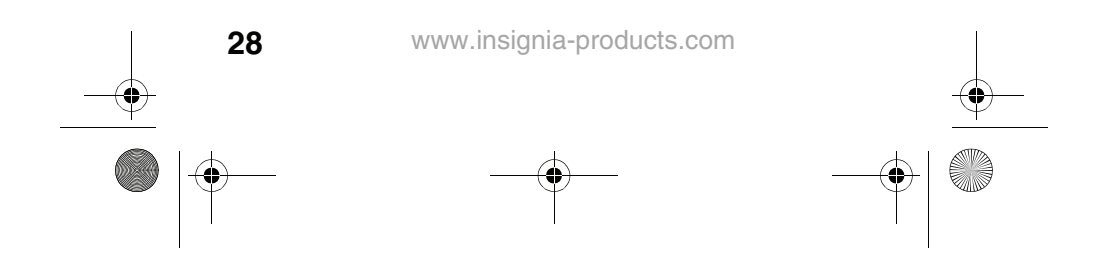

07-324 NS-BTHDP reduced.fm Page 29 Friday, August 3, 2007 1:29 PM

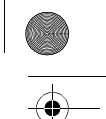

## NS-BTHDP/NS-BTHDST

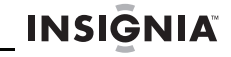

**5** Cliquer pour sélectionner les services qui seront utilisés sur cet ordinateur par d'autres périphériques Bluetooth, puis sur **Next**.

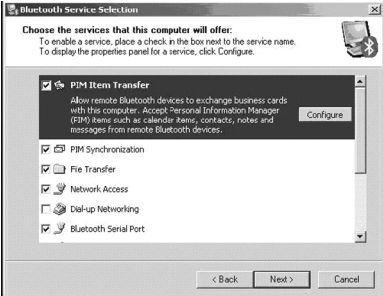

- **6** Si un autre périphérique Bluetooth est utilisé, cliquer sur **Next**. Sinon cliquer sur **Skip** (Sauter).
- **7** La configuration du logiciel achevée, cliquer sur **Finish** (Terminer).
- **8** Brancher l'adaptateur Bluetooth sur un port USB disponible de l'ordinateur et attendre que la DEL de l'adaptateur devienne bleue avant de connecter un périphérique Bluetooth.

## **Fonctionnement du casque d'écoute**

## **Mise sous tension du casque d'écoute**

### **Pour mettre le casque d'écoute sous tension :**

• Appuyer sur le bouton **Multifonction** pendant plus de trois secondes. Une tonalité longue et élevée accompagne le triple clignotement d'un témoin de couleur **bleue** sur l'oreillette droite.

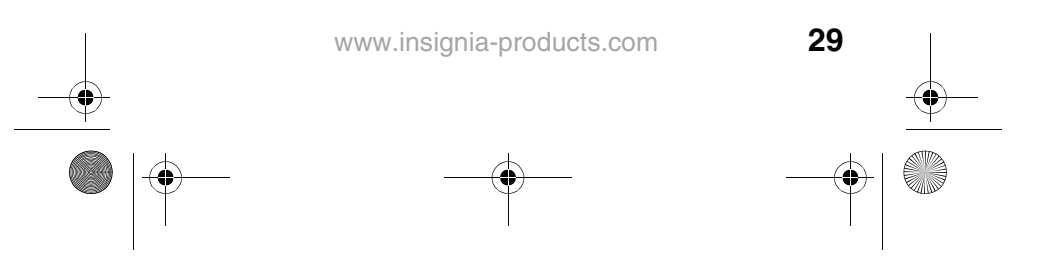

 $\overline{07-3}$ 24 NS-BTHDP reduced.fm Page 30 Friday, August 3, 2007 1:29 PM

# **INSIGNIA**

### NS-BTHDP/NS-BTHDST

### **Pour mettre le casque d'écoute hors tension :**

• Maintenir appuyé le bouton **Multifonction**. Une tonalité longue et élevée accompagne le triple clignotement d'un témoin de couleur **rouge** sur l'oreillette droite.

## **Couplage avec le logiciel Bluetooth**

Avant de procéder au couplage du casque d'écoute avec un autre périphérique Bluetooth, vérifier que :

- Le logiciel Bluetooth est installé et configuré conformément aux instructions de la rubrique "Installation du logiciel Bluetooth" à la page 26.
- Le logiciel Bluetooth est exécuté.
- Le casque d'écoute est complètement chargé.
- La clé USB Bluetooth incluse est connectée à un port USB de l'ordinateur.
- Le casque d'écoute stéréo Bluetooth NS-BTHDP est sous tension.

Si les conditions ci-dessus sont réunies, le casque d'écoute doit être trouvé par le logiciel et automatiquement connecté. Il est possible de vérifier **My Bluetooth Places** (Mon Bluetooth) pour connaître son état.

**30**

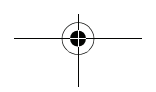

 $\overline{07-3}$ 24 NS-BTHDP reduced.fm Page 31 Friday, August 3, 2007 1:29 PM

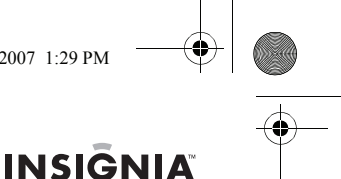

## NS-BTHDP/NS-BTHDST

Si le casque d'écoute n'est pas trouvé et automatiquement connecté, il est possible de double-cliquer sur l'icône Bluetooth dans la barre d'état système de Windows pour une connexion au service préféré.

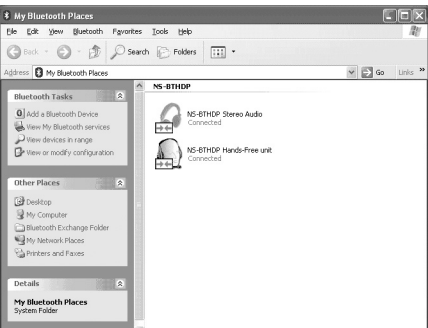

### **Utilisation du logiciel Bluetooth pour la première fois**

Pour de plus amples informations concernant le couplage du casque d'écoute, se reporter à la rubrique "Couplage du casque d'écoute et du téléphone mobile" à la page 34.

### **Pour utiliser le logiciel Bluetooth pour la première fois :**

**1** Double-cliquer sur l'icône **My Bluetooth Places** dans la barre d'état système de Windows. La boîte de dialogue My Bluetooth Places s'ouvre.

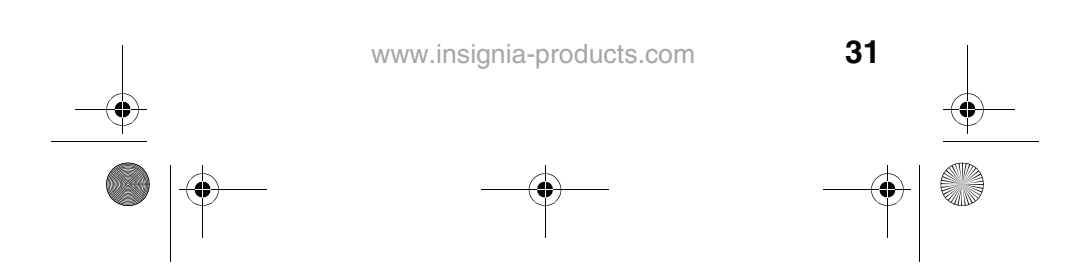

 $\overline{07-3}$ 24 NS-BTHDP reduced.fm Page 32 Friday, August 3, 2007 1:29 PM

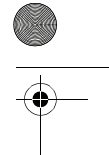

## **INSIGNIA**

### NS-BTHDP/NS-BTHDST

**2** Cliquer sur **Add a New Bluetooth Device** (Ajouter un nouveau périphérique Bluetooth) (dans le coin supérieur gauche).

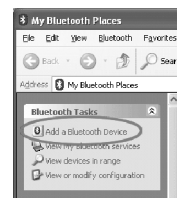

**3** Maintenir appuyé le bouton **Multifonction** pendant plus de sept secondes jusqu'à ce que plusieurs tonalités courtes et basses se fassent entendre dans l'oreillette et que les témoins bleu et rouge clignotent alternativement. De cette manière, le casque d'écoute est en mode « de recherche ». Lorsque le casque d'écoute est trouvé, double-cliquer sur l'icône **NS-BTHDP**, ou la mettre en surbrillance et cliquer sur **Next** (Suivant).

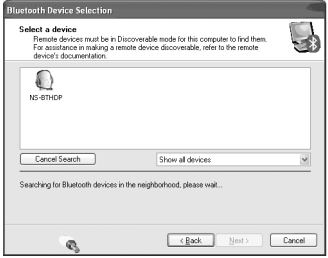

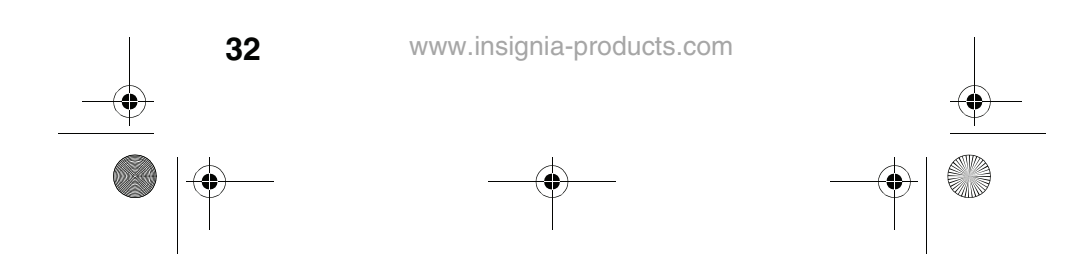

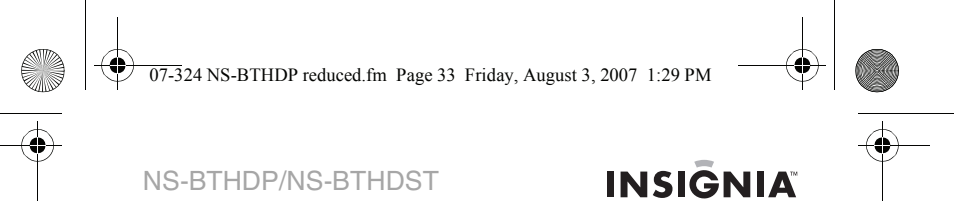

**4** Entrer **0000** (quatre zéros) dans le champ **Bluetooth security code** (Code de sécurité Bluetooth) et cliquer sur **Pair Now** (Coupler maintenant).

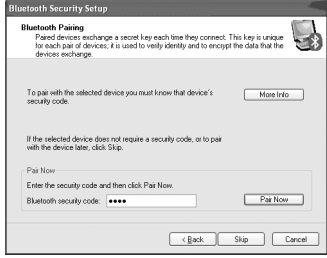

**5** Vérifier les deux services et cliquer sur **Next**.

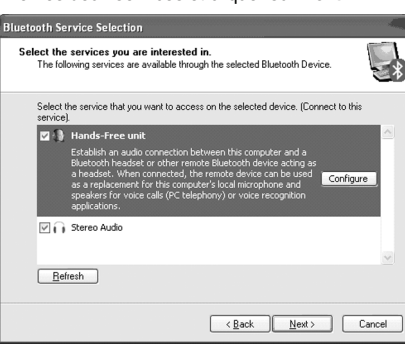

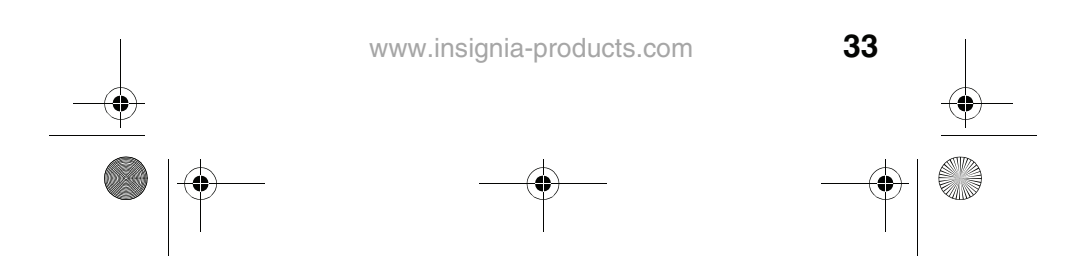

07-324 NS-BTHDP reduced.fm Page 34 Friday, August 3, 2007 1:29 PM

# **INSIGNIA**

### NS-BTHDP/NS-BTHDST

Il est possible de voir les services connectés dans la boîte de dialogue My Bluetooth Places lorsque le couplage est terminé.

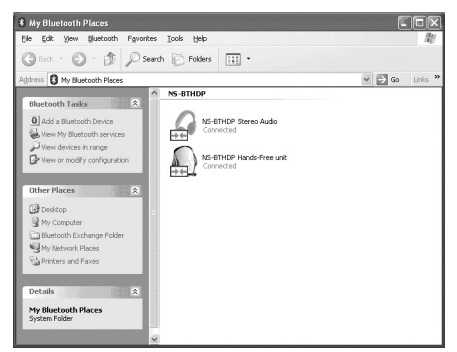

### **Couplage du casque d'écoute et du téléphone mobile**

Il est impératif de coupler le casque d'écoute avec un téléphone compatible Bluetooth avant de pouvoir l'utiliser. Le casque d'écoute Bluetooth peut être couplé avec un maximum de huit téléphones compatibles et autres périphériques. Néanmoins, il ne peut être connecté qu'à un seul téléphone à la fois.

# **Pour coupler le casque d'écoute et un téléphone : 1** Vérifier que le casque d'écoute est hors tension.

- 
- **2** Maintenir appuyé le bouton **Multifonction** pendant plus de sept secondes, jusqu'à ce que des tonalités courtes et basses dans l'oreillette accompagnent un clignotement alternatif des témoins bleu et rouge.
- **3** Se reporter au guide de l'utilisateur du téléphone ou du périphérique pour configurer le périphérique dans le mode de couplage.

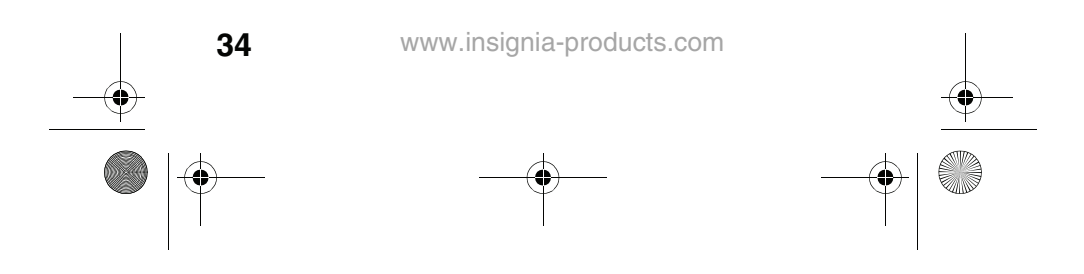
07-324 NS-BTHDP reduced.fm Page 35 Friday, August 3, 2007 1:29 PM

## NS-BTHDP/NS-BTHDST

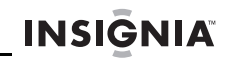

- **4** Lorsque le téléphone ou le périphérique trouve le casque d'écoute, « NS-BTHDST ou NS-BTHDP » s'affiche. Accepter et confirmer avec le code d'identification 0000 (quatre zéros).
- **5** Après la réussite du couplage et de la connexion, une tonalité courte et élevée accompagne les clignotements du témoin bleu. Le système est maintenant prêt à être utilisé.

Le casque d'écoute stéréo Insignia Bluetooth se reconnectera automatiquement au dernier périphérique/téléphone connecté. Si la connexion échoue en raison d'un téléphone/d'un périphérique qui n'est pas trouvé, le casque d'écoute entrera automatiquement en mode de couplage.

## **Couplage avec les lecteurs MP3 et d'autres périphériques**

Il est impératif de coupler le casque d'écoute avec les périphériques compatibles Bluetooth, comme des lecteurs MP3 pour qu'il puisse fonctionner. Le casque d'écoute peut être couplé à un maximum de huit téléphones ou périphériques compatibles. Néanmoins, il ne peut être connecté qu'à un seul téléphone à la fois.

## **Couplage du casque d'écoute avec des périphériques compatibles Bluetooth**

### **Pour coupler le casque d'écoute avec d'autres périphériques Bluetooth :**

- **1** Vérifier que le casque d'écoute est hors tension. Maintenir appuyé le bouton **Multifonction** pendant plus de sept secondes, jusqu'à ce que des tonalités courtes et basses dans l'oreillette accompagnent un clignotement alternatif des témoins bleu et rouge.
- **2** Se reporter au guide de l'utilisateur du périphérique pour le configurer dans le mode de couplage.

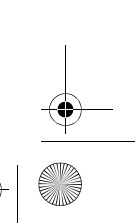

07-324 NS-BTHDP reduced.fm Page 36 Friday, August 3, 2007 1:29 PM

# **INSIGNIA**

### NS-BTHDP/NS-BTHDST

- **3** Lorsque le périphérique trouve le casque d'écoute, « NS-BTHDST ou NS-BTHDP » s'affiche. Accepter et confirmer le message en entrant le code d'identification **0000** (quatre zéros).
- **4** Après avoir couplé et effectué les connexions, un bip court à tonalité élevée accompagne les clignotements d'un témoin bleu. Le casque d'écoute est maintenant prêt à être utilisé.

### **Connexion simultanée avec deux périphériques**

Il est possible de connecter simultanément le casque d'écoute Bluetooth en stéréo à deux périphériques afin de pouvoir écouter de la musique et conserver en même temps la connectivité avec le téléphone.

### **Pour coupler deux périphériques simultanément :**

- **1** Effectuer d'abord le couplage avec le téléphone cellulaire et continuer ensuite la connexion des profils aux deux extrémités.
- **2** Déconnecter le service Bluetooth des téléphones cellulaires sur le casque d'écoute.
- **3** Coupler le casque d'écoute Bluetooth à un lecteur MP3 ou à un ordinateur et laisser ensuite le téléphone cellulaire « trouver » de nouveau le casque d'écoute.

Dans ce scénario, en présence d'un appel, cet appel entrant surpasse la musique. C'est seulement après la fin de l'appel que la musique reprendra.

# **Réinitialisation**

### **Pour initialiser des périphériques couplés :**

• Pendant que le téléphone cellulaire est en fonctionnement, maintenir simultanément appuyées les touches **Forward** et **Backward** (Avant et Retour). Le témoin clignote en violet et tous les profils couplés déjà enregistrés sont effacés.

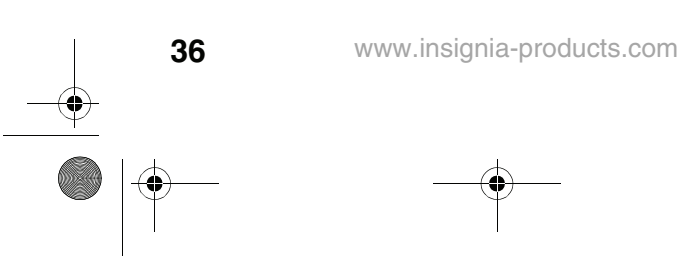

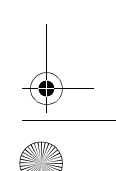

07-324 NS-BTHDP reduced.fm Page 37 Friday, August 3, 2007 1:29 PM

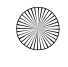

NS-BTHDP/NS-BTHDST

# **INSIGNIA**

### **Pour réinitialiser le matériel :**

• Connecter le chargeur à une prise secteur et appuyer simultanément sur les touches **Volume Up** et **Volume Down** (Volume +/-). Ceci met le casque d'écoute hors tension et le réinitialise.

### **Lecture de la musique en stéréo**

### **Pour lire la musique en stéréo :**

- Pour commencer la lecture de la musique, vérifier que le casque d'écoute est connecté dans le profil **Advanced Audio** (Audio avancée) et appuyer ensuite sur le bouton **Multifonction** une seule fois pour écouter la musique.
- Pour arrêter momentanément la lecture, appuyer sur le bouton **Multifonction**.
- Pour passer à la piste suivante, appuyer sur **Forward** (Avant).
- Pour revenir à la piste précédente, appuyer sur **Backward** (Retour).
- Pour l'avance rapide, maintenir appuyée **Forward**.
- Pour rembobiner\*, maintenir appuyée **Backward**.

Retour rapide et rembobinage peuvent ne pas être disponibles sur certains téléphones cellulaires. Ces caractéristiques dépendent du téléphone lui-même.

## **Caractéristiques relatives au téléphone**

### **Réponse à un appel**

Une tonalité d'appel se fera entendre dans l'oreillette lorsque le téléphone recevra un appel. Appuyer une fois sur le bouton **Multifonction** brièvement pour prendre l'appel. Un bip bref se fera entendre lors de la prise de l'appel.

### **Terminer un appel**

Pour terminer un appel actif, appuyer brièvement une fois sur le bouton **Multifonction** pour terminer l'appel. Une tonalité élevée accompagne la fin d'un appel.

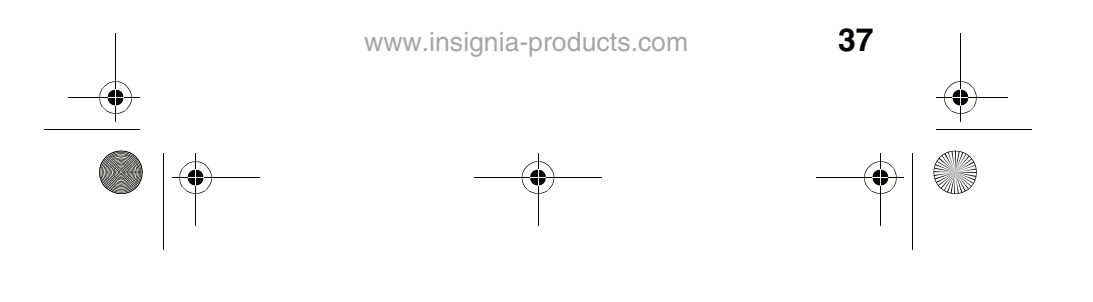

 $\overline{07-3}$ 24 NS-BTHDP reduced.fm Page 38 Friday, August 3, 2007 1:29 PM

# **INSIGNIA**

### NS-BTHDP/NS-BTHDST

### **Pour refuser un appel**

Maintenir appuyé le bouton **Multifonction** pendant plus de deux secondes lorsqu'un appel se produit. Un bip rapide retentit quand un appel est rejeté.

### **Recomposition du dernier numéro composé**

Pour rappeler le dernier numéro composé, maintenir appuyé le bouton **Multifonction**. Un bip bref accompagne la composition réussie d'un appel.

### **Appel composé vocalement (en fonction du téléphone)**

Maintenir appuyée la touche **Volume Down** (Volume -) pendant trois secondes pour activer la composition vocale du numéro. Après un bip bref, il est possible de commencer à utiliser la numérotation vocale. Se reporter au guide de l'utilisateur du périphérique pour plus d'informations.

# **Problèmes et solutions**

# **Dépannage en utilisant les tonalités**

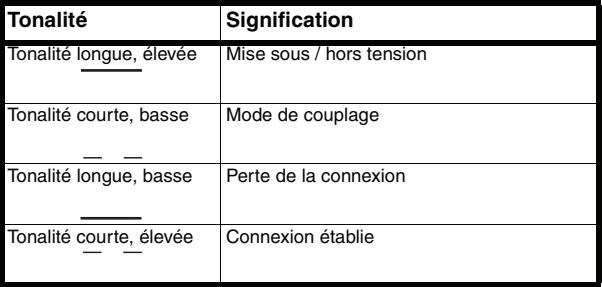

**38**

07-324 NS-BTHDP reduced.fm Page 39 Friday, August 3, 2007 1:29 PM

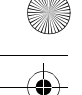

# NS-BTHDP/NS-BTHDST

# **INSIĜNIA**

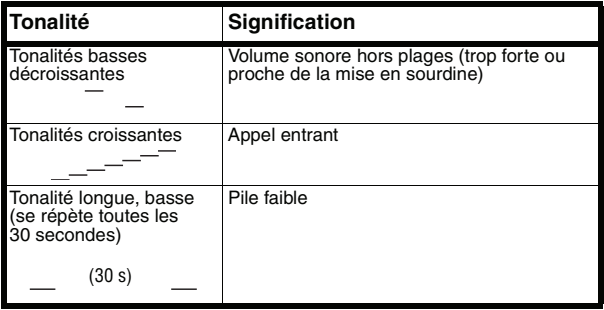

# **Dépannage en utilisant les témoins**

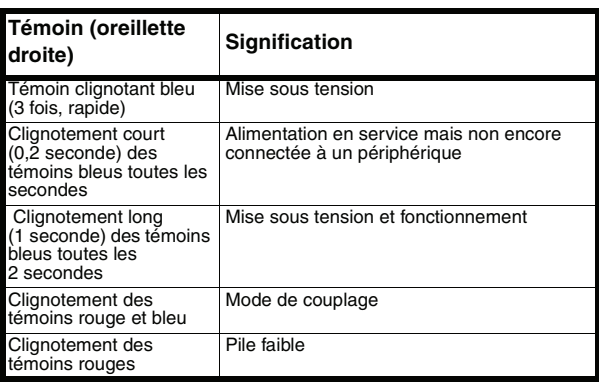

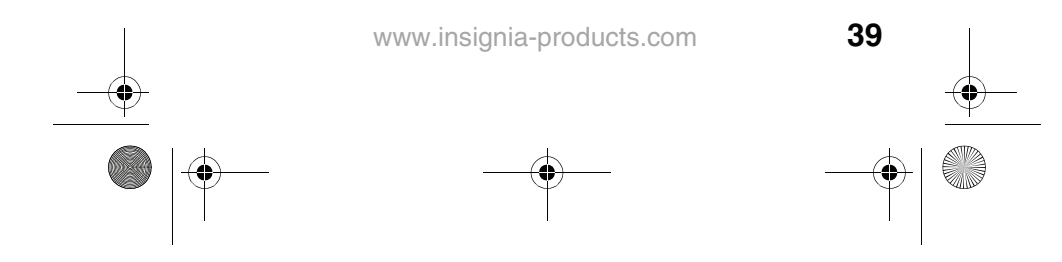

 $\overline{07-3}$ 24 NS-BTHDP reduced.fm Page 40 Friday, August 3, 2007 1:29 PM

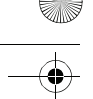

# INSIGNIA<sup>T</sup> MS-BTHDP/NS-BTHDST

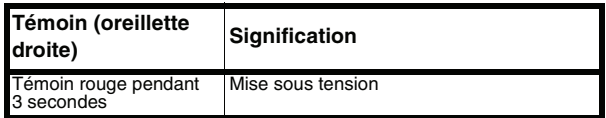

# **Spécifications**

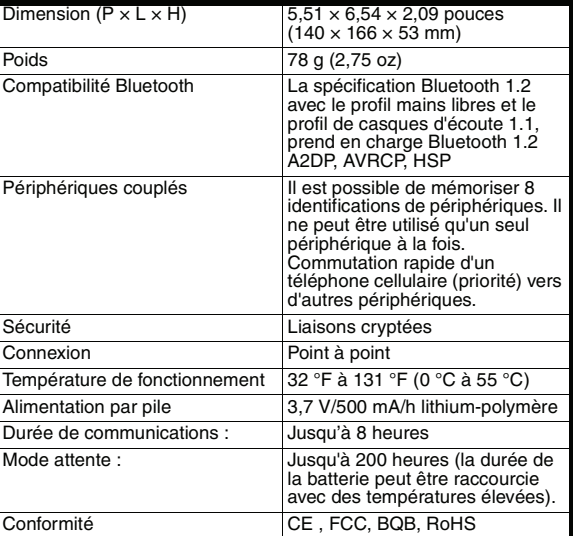

**40**

07-324 NS-BTHDP reduced.fm Page 41 Friday, August 3, 2007 1:29 PM

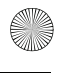

**INSIGNIA** 

## NS-BTHDP/NS-BTHDST

# **Garantie**

# **Garantie limitée d'un an**

Insignia Products (« Insignia ») garantit au premier acheteur de ce **NS-BTHDP/NS-BTHDST** neuf (« Produit »), qu'il est exempt de vices de fabrication et de main-d'œuvre à l'origine, pour une période d'un (1) an à partir de la date d'achat du Produit (« Période de garantie »). Ce Produit doit avoir été acheté chez un revendeur agréé des produits de la marque Insignia et emballé avec cette déclaration de garantie. Cette garantie ne couvre pas les Produits remis à neuf. Les conditions de la présente garantie s'appliquent à tout Produit pour lequel Insignia est notifié pendant la Période de garantie, d'un vice couvert par cette garantie qui nécessite une réparation.

### **Quelle est la durée de la couverture?**

La Période de garantie dure 1 an (365 jours) à compter de la date d'achat de ce Produit. La date d'achat est imprimée sur le reçu fourni avec le Produit.

### **Que couvre cette garantie?**

Pendant la Période de garantie, si un vice de matériau ou de main-d'œuvre d'origine est détecté sur le Produit par un service de réparation agréé par Insignia ou le personnel du magasin, Insignia (à sa seule discrétion) : (1) réparera le Produit en utilisant des pièces détachées neuves ou remises à neuf; ou (2) remplacera le Produit par un produit ou des pièces neuves ou remises à neuf de qualité comparable. Les produits et pièces remplacés au titre de cette garantie deviennent la propriété d'Insignia et ne sont pas retournés à l'acheteur. Si les Produits ou pièces nécessitent une réparation après l'expiration de la Période de garantie, l'acheteur devra payer tous les frais de main-d'œuvre et les pièces. Cette garantie reste en vigueur tant que l'acheteur reste propriétaire du Produit Insignia pendant la Période de garantie. La garantie prend fin si le Produit est revendu ou transféré d'une quelconque façon que ce soit à tout autre propriétaire.

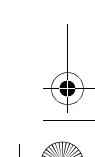

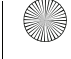

07-324 NS-BTHDP reduced.fm Page 42 Friday, August 3, 2007 1:29 PM

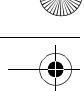

# **INSIGNIA**

NS-BTHDP/NS-BTHDST

## **Comment obtenir une réparation sous garantie?**

Si le Produit a été acheté chez un détaillant, le rapporter accompagné du reçu original chez ce détaillant. Prendre soin de remettre le Produit dans son emballage d'origine ou dans un emballage qui procure la même qualité de protection que celui d'origine. Si le Produit a été acheté en ligne, l'expédier accompagné du reçu original à l'adresse indiquée sur le site Web. Prendre soin de remettre le Produit dans son emballage d'origine ou dans un emballage qui procure la même qualité de protection que celui d'origine.

## **Où cette garantie s'applique-t-elle?**

Cette garantie ne s'applique qu'à l'acheteur original du produit aux États-Unis et au Canada.

## **Ce qui n'est pas couvert par cette garantie limitée**

La présente garantie ne couvre pas :

- la formation du client;
- l'installation:
- les réglages de configuration:
- les dommages esthétiques;
- les dommages résultants de catastrophes naturelles telles que la foudre;
- les accidents;
- une utilisation inadaptée;
- une manipulation abusive;
- la négligence;
- une utilisation commerciale;
- la modification de tout ou partie du Produit, y compris l'antenne.

La présente garantie ne couvre pas non plus :

- les dommages ayant pour origine une utilisation ou une maintenance défectueuse;
- la connexion à une source électrique dont la tension est inadéquate;
- toute réparation effectuée par quiconque autre qu'un service de réparation agréé par Insignia pour la réparation du Produit;
- les produits vendus en l'état ou hors service:
- les consommables tels que les fusibles ou les piles;
- les produits dont le numéro de série usine a été altéré ou enlevé.

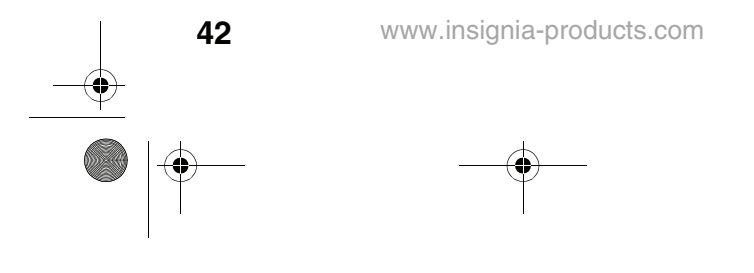

07-324 NS-BTHDP reduced.fm Page 43 Friday, August 3, 2007 1:29 PM

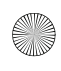

NS-BTHDP/NS-BTHDST

# **INSIĜNIA**

LA RÉPARATION OU LE REMPLACEMENT, TELS QU'OFFERTS PAR LA PRÉSENTE GARANTIE, CONSTITUENT LE SEUL RECOURS DE L'ACHETEUR. INSIGNIA NE SAURAIT ÊTRE TENU POUR RESPONSABLE DE DOMMAGES ACCESSOIRES OU CONSÉCUTIFS, RÉSULTANT DE L'INEXÉCUTION D'UNE GARANTIE EXPRESSE OU IMPLICITE SUR CE PRODUIT, Y COMPRIS, SANS S'Y LIMITER, LA PERTE DE DONNÉES, L'IMPOSSIBILITÉ D'UTILISER LE PRODUIT, L'INTERRUPTION D'ACTIVITÉ OU LA PERTE DE PROFITS. INSIGNIA PRODUCTS N'OCTROIE AUCUNE AUTRE GARANTIE EXPRESSE RELATIVE À CE PRODUIT; TOUTES LES GARANTIES EXPRESSES OU IMPLICITES POUR CE PRODUIT, Y COMPRIS MAIS SANS<br>LIMITATION, TOUTE GARANTIE DE QUALITÉ MARCHANDE, D'ADÉQUATION À UN BUT PARTICULIER, SONT LIMITÉES À LA PÉRIODE DE GARANTIE APPLICABLE TELLE QUE DÉCRITE CI-DESSUS ET AUCUNE GARANTIE EXPRESSE OU IMPLICITE NE S'APPLIQUERA APRÈS LA PÉRIODE DE GARANTIE. CERTAINS ÉTATS ET PROVINCES NE RECONNAISSENT PAS LES LIMITATIONS DE LA DURÉE DE VALIDITÉ DES GARANTIES IMPLICITES. PAR CONSÉQUENT, LES LIMITATIONS SUSMENTIONNÉES PEUVENT NE PAS S'APPLIQUER À L'ACHETEUR ORIGINAL. LA PRÉSENTE GARANTIE DONNE À L'ACHETEUR DES GARANTIES JURIDIQUES SPÉCIFIQUES; IL PEUT AUSSI BÉNÉFICIER D'AUTRES GARANTIES QUI VARIENT D'UN ÉTAT OU D'UNE PROVINCE À L'AUTRE.

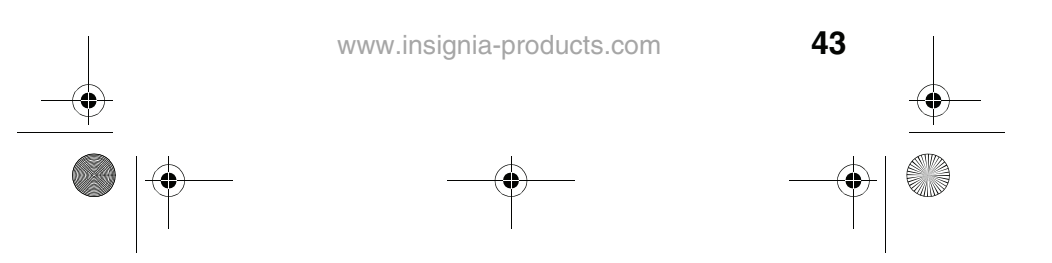

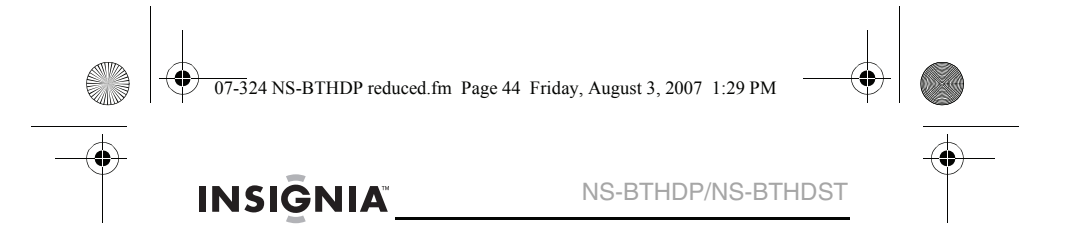

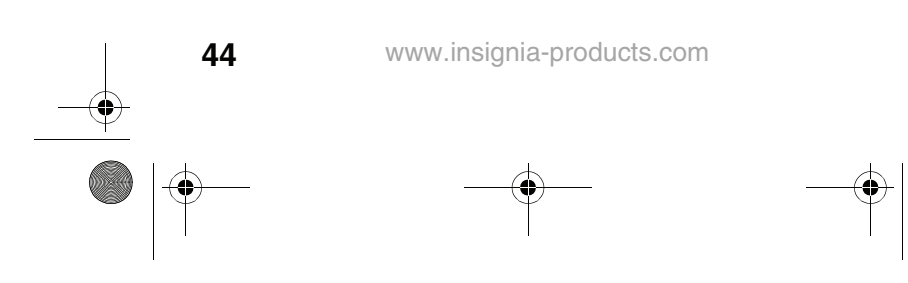

 $\overline{07-3}$ 24 NS-BTHDP reduced.fm Page 45 Friday, August 3, 2007 1:29 PM

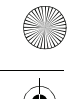

NS-BTHDP/NS-BTHDST

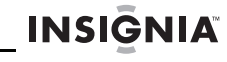

# **Auriculares Bluetooth Insignia NS-BTHDP y NS-BTHDST**

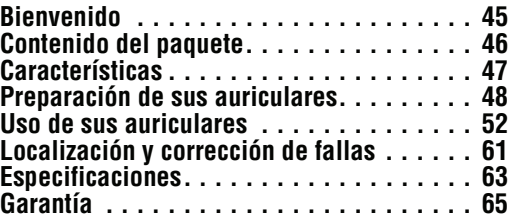

# **Bienvenido**

Felicitaciones por su compra de un producto de alta calidad de<br>Insignia. Sus NS-BTHDP y NS-BTHDST representan el más<br>moderno diseño de audio Bluetooth, y están concebidos para<br>brindar un rendimiento confiable y sin problem

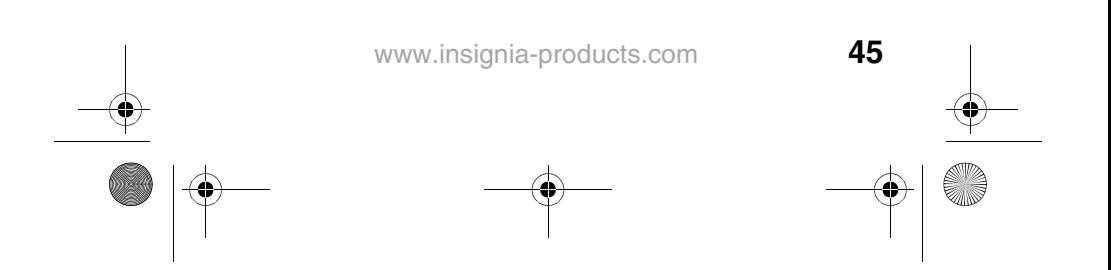

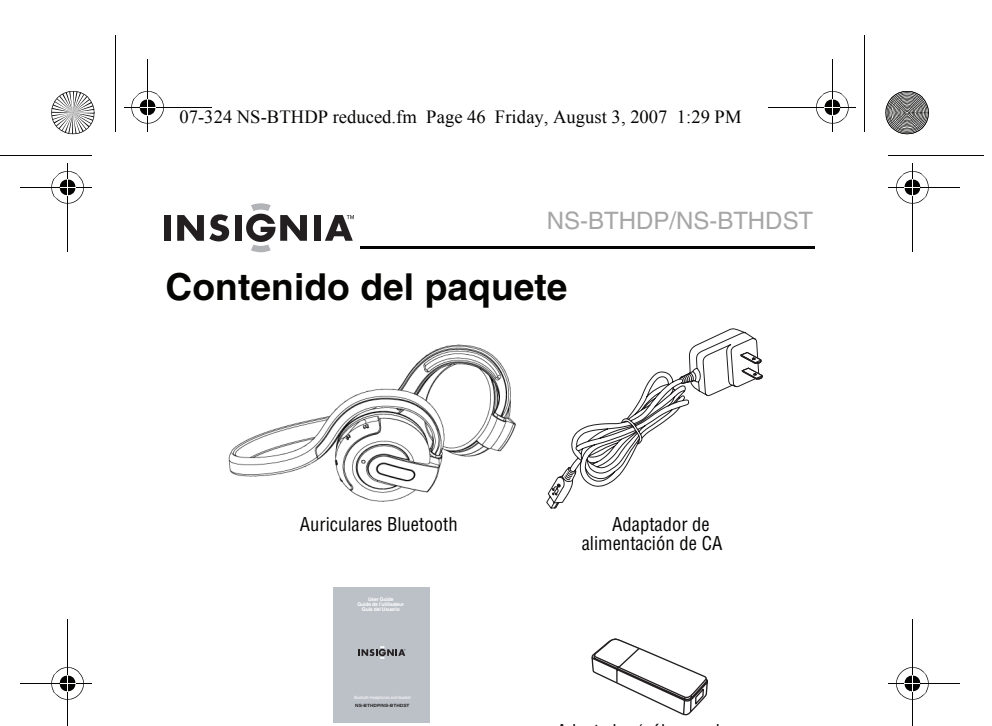

Guía del usuario Adaptador (sólo para los auriculares NS-BTHDST)

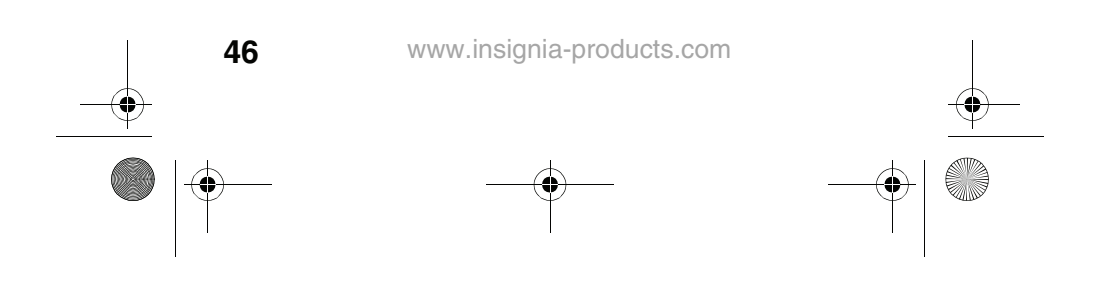

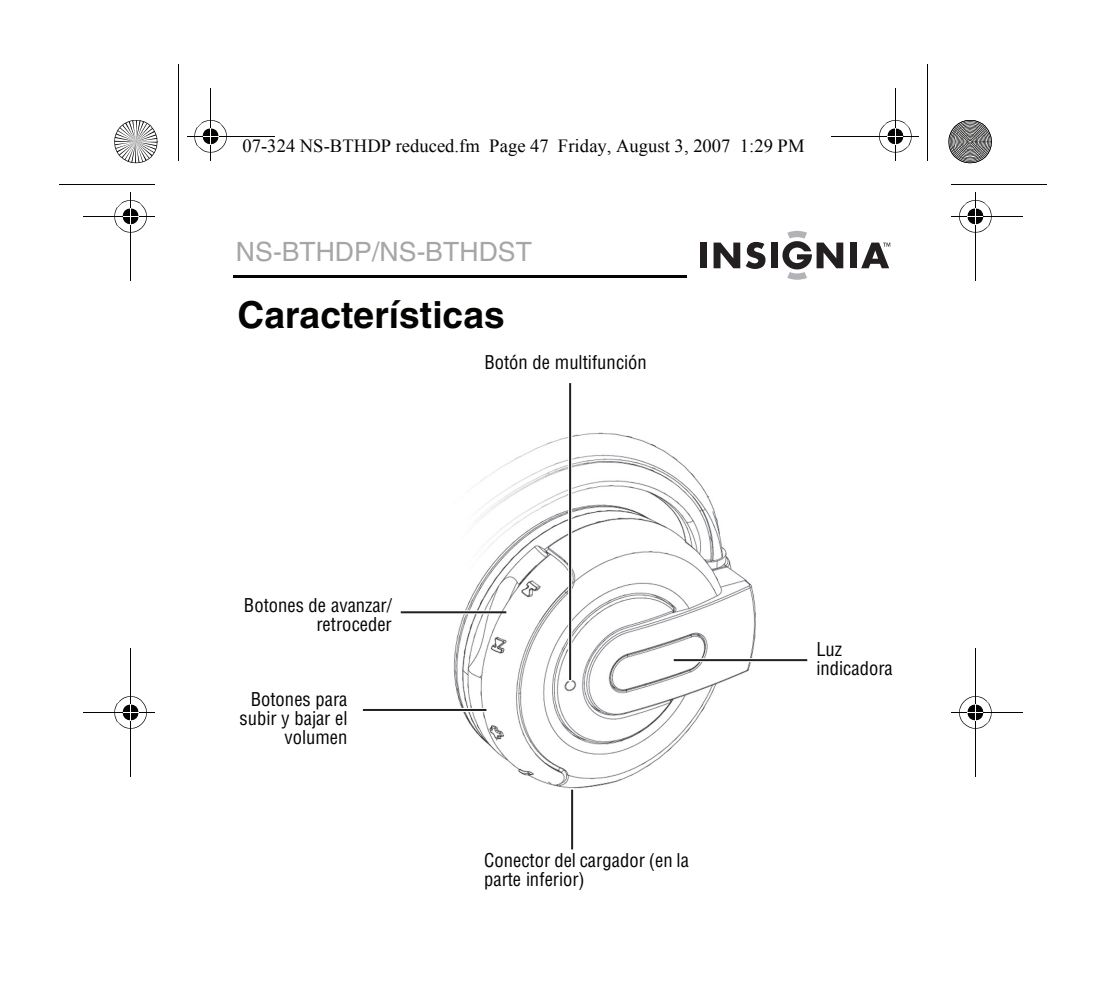

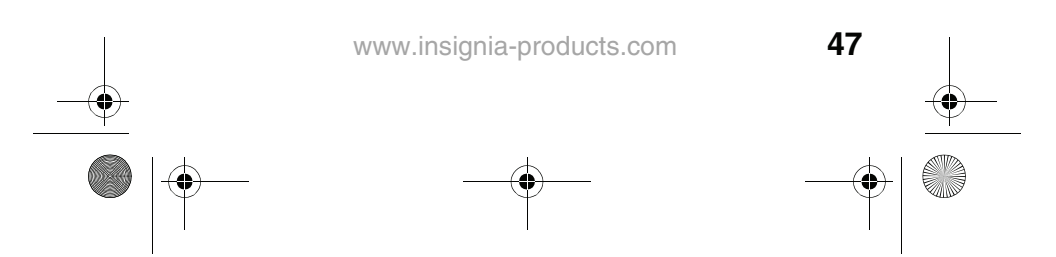

07-324 NS-BTHDP reduced.fm Page 48 Friday, August 3, 2007 1:29 PM

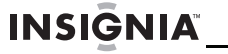

NS-BTHDP/NS-BTHDST

# **Preparación de sus auriculares**

# **Carga de los auriculares**

Antes de usar los auriculares por primera vez, deberá cargarlos por cerca de 3.5 horas. Cuando la batería está completamente cargada, proveerá hasta 12 horas de tiempo de conversación, 10 horas de tiempo de reproducción de música y hasta 200 horas de tiempo de suspensión.

### **Para cargar los auriculares:**

- **1** Conecte el cable del cargador los auriculares.
- **2** Conecte el cargador en un tomacorriente. La luz indicadora se iluminará color rojo, lo que indica que se está recargando. Cuando la batería se cargue completamente, la luz roja se apagará.

# **Instalación del software para Bluetooth**

Para conectar un dispositivo Bluetooth a una computadora, la computadora tiene que tener instalado un software para Bluetooth (como la pila de Bluetooth WIDCOMM) y un puerto de USB disponible.

# **Para instalar el software para Bluetooth:**

- **1** Conecte el adaptador de USB para Bluetooth en un puerto de USB de su computadora.
- **2** Inserte el CD de instalación suministrado en la unidad de CD/DVD. El software se instalará en su computadora.

**Nota**

Si el software no se instala automáticamente, haga doble clic en **Setup.exe** en la carpeta **bin** del CD de instalación. La pantalla de bienvenida le presenta el proceso de instalación.

**3** Siga las instrucciones en pantalla para completar el asistente de instalación del software.

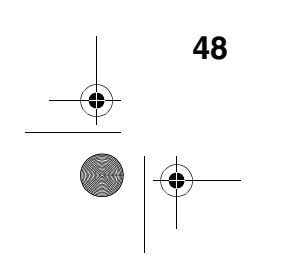

07-324 NS-BTHDP reduced.fm Page 49 Friday, August 3, 2007 1:29 PM

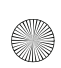

NS-BTHDP/NS-BTHDST

# **INSIĞNIA**

### **Nota**

Si aparece el mensaje "Bluetooth device not found" (No se encontró el dispositivo Bluetooth), conecte el adaptador de USB para Bluetooth en un puerto de USB disponible y haga clic en **OK** (Aceptar). El Asistente para hardware nuevo encontrado comenzará a instalar los componentes para el adaptador de USB para Bluetooth.

- **4** Después que termine el asistente, desconecte el adaptador y reconéctelo.
- **5** Haga clic en **Finish** (Finalizar) para salir de la instalación.
- **6** En Windows 2000, se le pedirá que reinicie la computadora para que se pueda activar el software para Bluetooth. Haga clic en **Yes** (Sí) para reiniciar la computadora ahora o en **No** para hacerlo después.

### **Desinstalación del software para Bluetooth**

### **Para desinstalar el software para Bluetooth:**

- **1** Desconecte el adaptador de USB para Bluetooth NS-BTHDST.
- **2** En Windows Vista, haga clic en **Start** (Inicio), **Control Panel** (Panel de control) y haga clic en **Programs and Features** (Programas y funciones).
- **3** O, en Windows XP o Windows 2000, haga clic en **Start** (Inicio), **Settings** (Configuración), **Control Panel** (Panel de control) y luego en **Add/Remove Programs** (Agregar o quitar programas).
- **4** En la lista de programas instalados, haga clic en **WIDCOMM Bluetooth Software** (Software para Bluetooth WIDCOMM) y haga clic en **Uninstall** [Desinstalar] (en Windows Vista) o **Remove** [Quitar] (en Windows XP o Windows 2000). Aparece un mensaje de confirmación.
- **5** Haga clic en **Yes** (Sí) para desinstalar o en **No** para cancelar. Cuando se haya desinstalado el programa, un mensaje le pedirá que reinicie la computadora.
- **6** Haga clic en **Yes** (Sí) para reiniciar la computadora ahora o en **No** para hacerlo después.

07-324 NS-BTHDP reduced.fm Page 50 Friday, August 3, 2007 1:29 PM

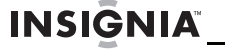

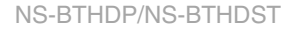

# **Configuración del software para Bluetooth**

# **Para configurar el software para Bluetooth:**<br>1 Haga doble clic en My Bluetooth Places (Mis lu

**1** Haga doble clic en **My Bluetooth Places** (Mis lugares de Bluetooth) en el escritorio de Windows, o haga clic en el icono **Bluetooth** en la bandeja del sistema.

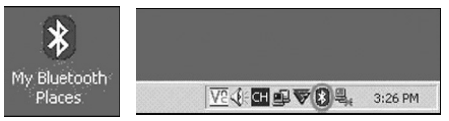

- El Asistente de configuración de Bluetooth se iniciará.
- **2** Haga clic en **Next** (Siguiente).
- **3** Ingrese un nombre y luego haga clic en ya sea **Laptop Computer** (Computadora portátil) o **Desktop Computer** (Computadora de escritorio) en el menú desplegable para esta computadora.

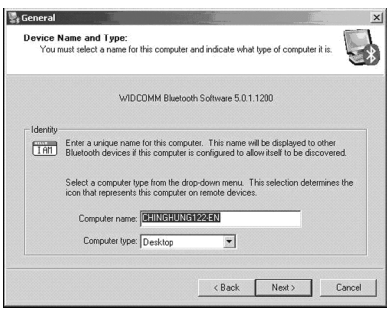

**4** Haga clic **Next** (Siguiente) y en **Next** otra vez.

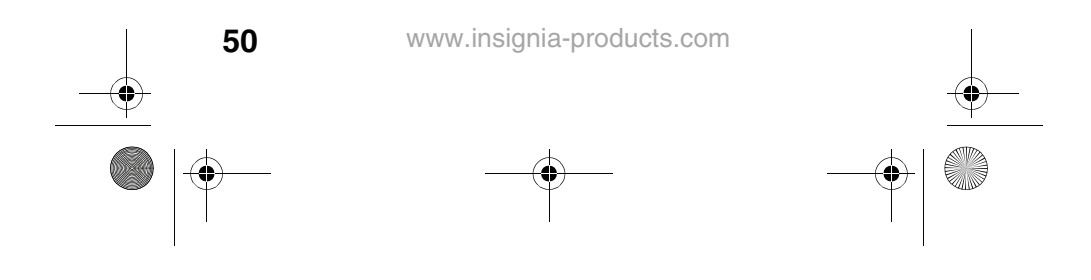

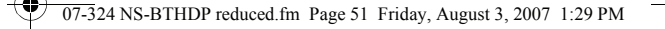

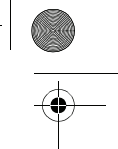

## NS-BTHDP/NS-BTHDST

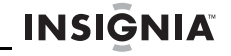

**5** Haga clic para seleccionar los servicios que esta computadora ofrecerá a otros dispositivos Bluetooth, y haga clic en **Next** (Siguiente).

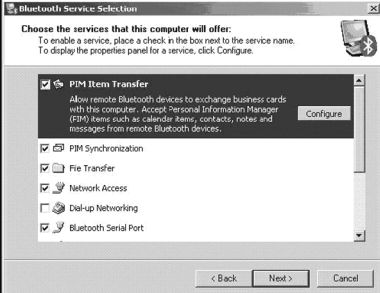

- **6** Si tiene otro dispositivo Bluetooth, haga clic en **Next** (Siguiente). De otra forma, haga clic en **Skip** (Saltar).
- **7** Cuando se termine la configuración, haga clic en **Finish** (Terminar).
- **8** Inserte el adaptador Bluetooth en un puerto de USB disponible en su computadora y espere a que el indicador LED del adaptador se ilumine color azul antes de conectar cualquier dispositivo Bluetooth.

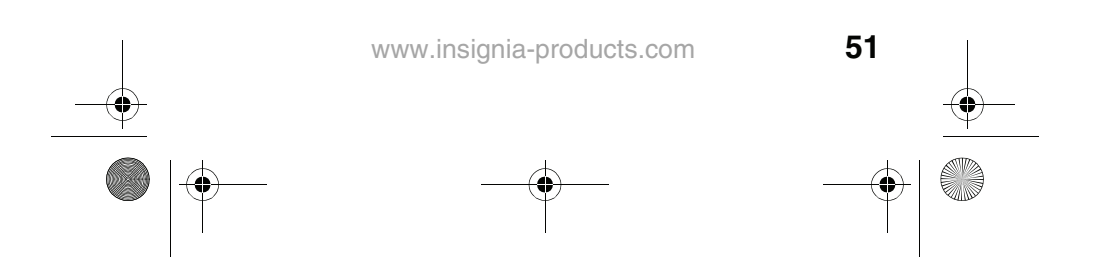

07-324 NS-BTHDP reduced.fm Page 52 Friday, August 3, 2007 1:29 PM

# **INSIGNIA**

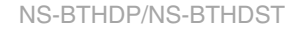

# **Uso de sus auriculares**

## **Encienda los auriculares.**

### **Para encender los auriculares:**

• Presione el botón de **Multifunción** por más de tres segundos. Se escuchará un tono agudo largo y la luz indicadora **azul** parpadeará tres veces.

### **Para apagar los auriculares:**

• Mantenga presionado el botón de **Multifunción**. Se escuchará un tono agudo largo y la luz indicadora **roja** en el auricular derecho se encenderá por tres segundos.

## **Emparejamiento usando el software para Bluetooth**

Antes de usar Bluetooth para emparejar sus auriculares con otro dispositivo Bluetooth, asegúrese de que:

- El software para Bluetooth está instalado y configurado según se indica en "Instalación del software para Bluetooth" en la página 48.
- El software para Bluetooth se ha iniciado.
- El auricular está completamente cargado.
- El adaptador de USB para Bluetooth incluido está
- conectado en un puerto USB de su computadora. Los auriculares Bluetooth estéreo NS-BTHDP están encendidos.

Si se cumplen las condiciones anteriores, los auriculares deberán ser reconocidos por el software y se conectarán automáticamente. Puede revisar **My Bluetooth Places** (Mis lugares Bluetooth) para verificar el estado.

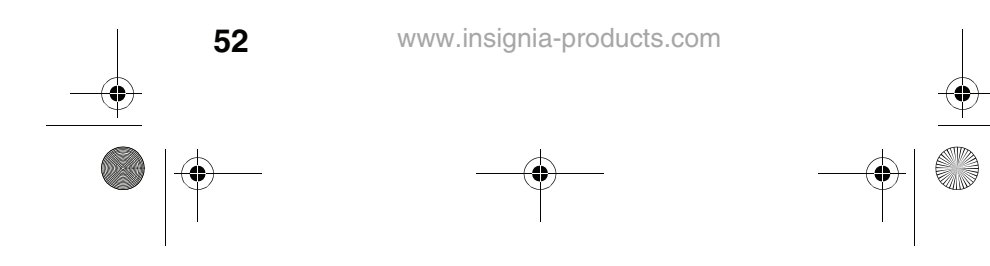

 $\overline{07-3}$ 24 NS-BTHDP reduced.fm Page 53 Friday, August 3, 2007 1:29 PM

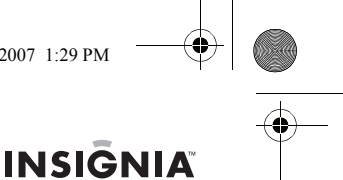

# NS-BTHDP/NS-BTHDST

Si los auriculares no fueron encontrados y conectados automáticamente, puede hacer doble clic en el icono de Bluetooth en la bandeja del sistema de Windows para conectar el servicio que guste.

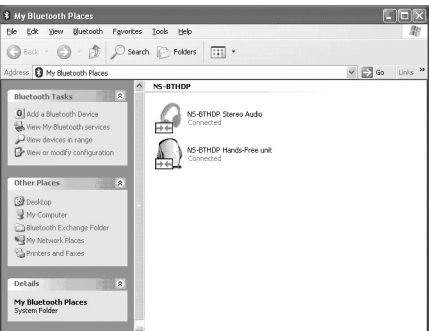

## **Usando el software para Bluetooth por primera vez**

Para obtener más información acerca de como emparejar los auriculares, refiérase a "Emparejando los auriculares con su teléfono celular" en la página 56.

### **Para usar el software para Bluetooth por primera vez:**

**1** Haga doble clic en el icono de **My Bluetooth Places** (Mis lugares Bluetooth) en la bandeja del sistema de Windows.<br>Se abre el cuadro de diálogo de *My Bluetooth Places* (Mis lugares Bluetooth).

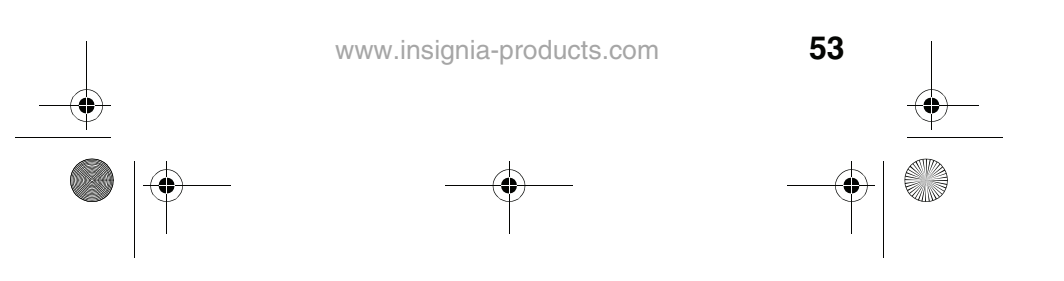

07-324 NS-BTHDP reduced.fm Page 54 Friday, August 3, 2007 1:29 PM

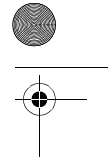

# **INSIGNIA**

### NS-BTHDP/NS-BTHDST

**2** Haga clic en **Add a New Bluetooth Device** [Agregar un nuevo dispositivo Bluetooth] (en la esquina superior derecha).

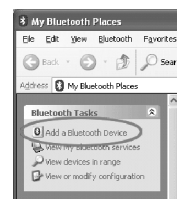

**3** Mantenga presionado el botón de **Multifunción** por más de siete segundos, hasta que tonos graves cortos suenen en el auricular y las luces azul y roja parpadeen de forma alternada. Esto pondrá los auriculares en el modo "apto para búsqueda". Cuando se "encuentren" los auriculares, haga doble clic en el icono **NS-BTHDP**, o resáltelo y haga clic en **Next** (Siguiente).

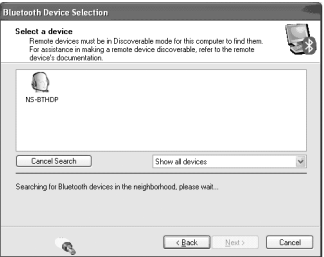

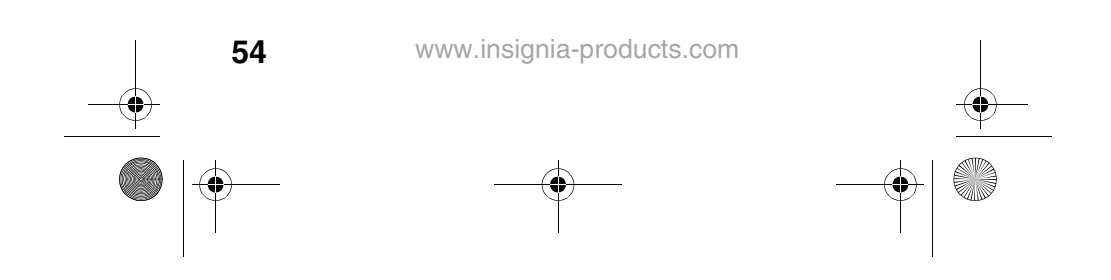

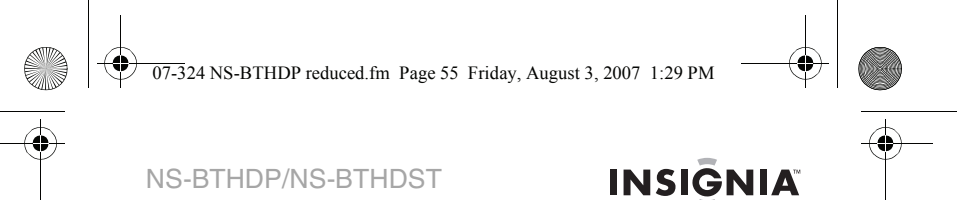

**4** Ingrese **0000** (cuatro ceros) en el campo **Bluetooth security code** (Código de seguridad de Bluetooth) y haga clic en **Pair Now** (Emparejar ahora).

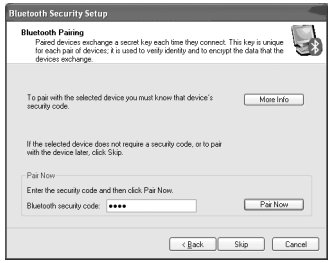

**5** Verifique ambos servicios y haga clic en **Next** (Siguiente).

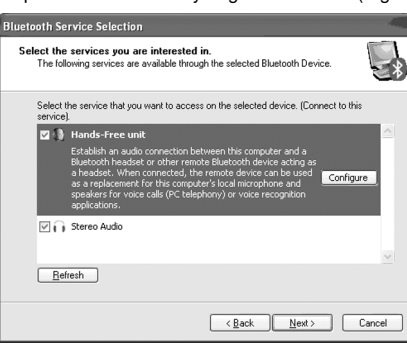

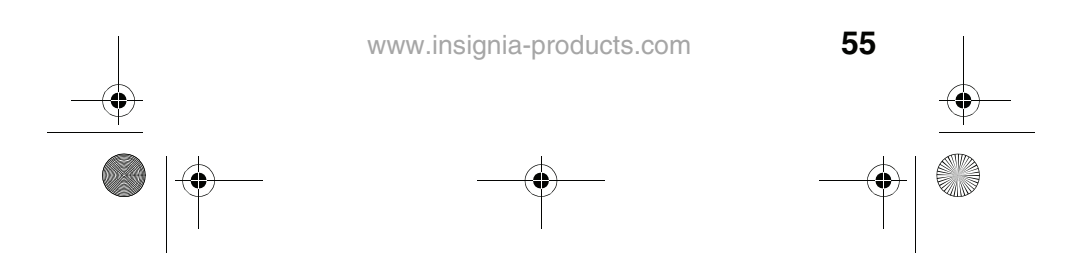

 $\overline{07-3}$ 24 NS-BTHDP reduced.fm Page 56 Friday, August 3, 2007 1:29 PM

# **INSIGNIA**

### NS-BTHDP/NS-BTHDST

Deberá poder ver los servicios conectados en el cuadro de dialogo de My Bluetooth Places (Mis lugares Bluetooth) cuando se ha finalizado el emparejamiento.

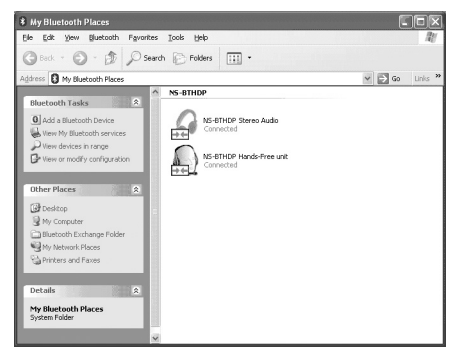

## **Emparejando los auriculares con su teléfono celular**

Deberá emparejar sus auriculares con un teléfono celular con tecnología Bluetooth antes de poder usarlos. Sus auriculares Bluetooth de Insignia se pueden emparejar con hasta ocho teléfonos compatibles y otros dispositivos. Sin embargo, sólo se pueden conectar a un teléfono a la vez.

# **Para emparejar los auriculares con el teléfono:**

- **1** Verifique que el auricular esté apagado.
- **2** Mantenga presionado el botón de **Multifunción** por más de siete segundos, hasta que tonos graves cortos suenen en el auricular y las luces azul y roja parpadeen de forma alternada.
- **3** Refiérase a la guía del usuario del teléfono o el dispositivo para configurar el dispositivo al modo de emparejamiento.

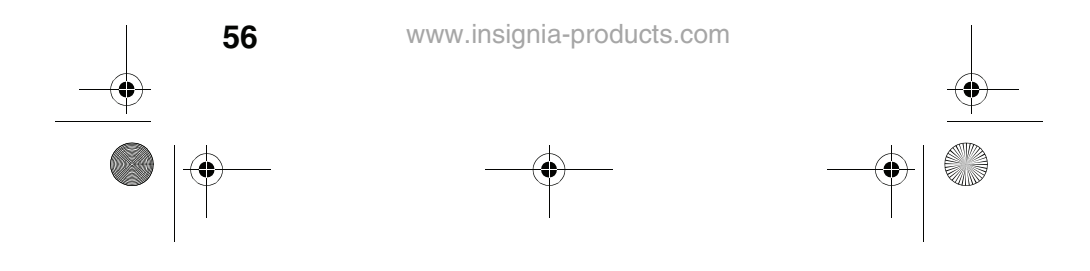

07-324 NS-BTHDP reduced.fm Page 57 Friday, August 3, 2007 1:29 PM

NS-BTHDP/NS-BTHDST

# **INSIGNIA**

- **4** Cuando el teléfono o el dispositivo encuentra los auriculares, aparecerá "NS-BTHDST" o "NS-BTHDP". Acepte y confirme con la contraseña 0000 (cuatro ceros).
- **5** Después de que el emparejamiento y la conexión han tenido éxito se escuchará un tono agudo corto y la luz indicadora azul parpadeará. Los auriculares ahora se encuentran listos para ser usados.

Los auriculares estéreo Bluetooth de Insignia se reconectarán automáticamente al último teléfono/dispositivo con que se conectó. Si la conexión falla debido a que o se encontró el teléfono o dispositivo, los auriculares ingresarán automáticamente al modo de emparejamiento.

## **Emparejamiento con reproductores de MP3 y otros dispositivos**

Necesitará emparejar sus auriculares con dispositivos con tecnología Bluetooth, tal como reproductores de MP3, para que funcionen. Sus auriculares Bluetooth se pueden emparejar con hasta ocho teléfonos y dispositivos compatibles. Sin embargo, sólo se pueden conectar a un teléfono a la vez.

### **Emparejamiento de los auriculares con dispositivos con tecnología Bluetooth**

### **Para emparejar los auriculares con otros dispositivos Bluetooth:**

- **1** Verifique que los auriculares estén apagados. Mantenga presionado el botón de **Multifunción** por más de siete segundos, hasta que tonos graves cortos suenen en el auricular y las luces azul y roja parpadeen de forma alternada.
- **2** Refiérase a la guía del usuario del dispositivo para configurar el dispositivo al modo de emparejamiento.
- **3** Cuando el dispositivo encuentra los auriculares, aparecerá "NS-BTHDST" o "NS-BTHDP". Acepte y confirme el mensaje al ingresar la contraseña **0000** (cuatro ceros).

07-324 NS-BTHDP reduced.fm Page 58 Friday, August 3, 2007 1:29 PM

# **INSIGNIA**

## NS-BTHDP/NS-BTHDST

**4** Después de realizar el emparejamiento y la conexión, se escuchará un tono agudo corto y la luz indicadora azul parpadeará. Los auriculares ahora se encuentran listos para ser usados.

## **Conectándose a dos dispositivos simultáneamente**

Es posible conectar los auriculares Bluetooth de Insignia a dos dispositivos al mismo tiempo, para que pueda escuchar música y mantener la conexión de teléfono al mismo tiempo.

### **Para emparejar los auriculares con dos dispositivos al mismo tiempo:**

- **1** Emparéjelos con el teléfono celular primero e intente conectar los perfiles en ambos extremos.
- **2** Desconecte el servicio de Bluetooth del teléfono celular desde los auriculares.
- **3** Empareje los auriculares Bluetooth con un reproductor de MP3 o una computadora y permita que el teléfono celular "encuentre" los auriculares otra vez.

En este caso, cuando entre una llamada, la llamada entrante tendrá prioridad sobre la música. La música se reanudará hasta que se finalice la llamada.

# **Restauración**

### **Para restaurar dispositivos emparejados:**

Mientras su teléfono celular está encendido, mantenga presionados los botones de **Avanzar** y **Retroceder** al mismo tiempo. La luz indicadora parpadeará color violeta y se borrarán todos los perfiles de emparejamiento que se habían guardado.

### **Para reiniciar el hardware:**

• Enchufe el cargador en un tomacorriente y presione los botones de **Subir el volumen** y **Bajar el volumen** al mismo tiempo. Esto apagará los auriculares y los reiniciará.

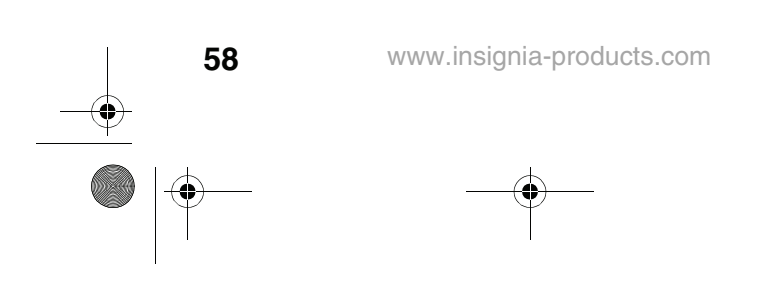

07-324 NS-BTHDP reduced.fm Page 59 Friday, August 3, 2007 1:29 PM

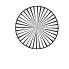

## NS-BTHDP/NS-BTHDST

# **INSIGNIA**

## **Reproducción de música en estéreo**

### **Para reproducir música en estéreo:**

- Para comenzar a reproducir música, verifique que sus auriculares están conectados con el perfil **Advanced Audio** (Audio avanzado) y presione una vez el botón de **Multifunción** para reproducir la música.
- Para pausar la reproducción, presione el botón de **Multifunción**.
- Para saltar a la siguiente pista, presione el botón de<br>Avanzar.
- Para saltar a la pista anterior, presione el botón de **Retroceder**.
- Para avanzar rápidamente\*, mantenga presionado el botón de **Avanzar**.
- Para retroceder\*, mantenga presionado el botón de **Retroceder**.

El avance y retroceso rápido no está disponible en ciertos teléfonos celulares. Estas funciones dependen del tipo de teléfono.

# **Funciones dependientes del teléfono**

### **Contestando una llamada**

Escuchará un tono de timbre en el auricular cuando el teléfono reciba una llamada. Presione brevemente el botón de **Multifunción** para contestar la llamada. Escuchará un pitido breve cuando se conteste la llamada.

### **Terminando una llamada**

Para terminar una llamada activa, presione brevemente el botón de **Multifunción**. Se escuchará un tono agudo cuando se termine la llamada.

### **Rechazando una llamada**

Mantenga presionado el botón de **Multifunción** por más de dos segundos cuando esté timbrando una llamada. Se escuchará un tono breve cuando se rechace la llamada.

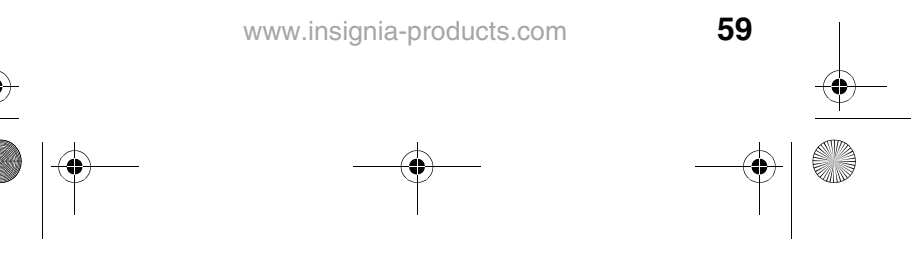

07-324 NS-BTHDP reduced.fm Page 60 Friday, August 3, 2007 1:29 PM

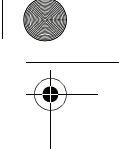

# **INSIGNIA**

# NS-BTHDP/NS-BTHDST

### **Volviendo a marcar el último número marcado**

Para volver a marcar el último número marcado, mantenga presionado el botó de **Multifunción**. Se escuchará un tono breve cuando se marque la llamada sin problemas.

### **Marcado por voz (depende del teléfono)**

Mantenga presionado el botón de **Bajar el volumen** por tres segundos para activar el marcado por voz. Se escuchará un pitido breve y después podrá comenzar a usar el marcado por voz. Refiérase a la guía del usuario del teléfono para obtener más información.

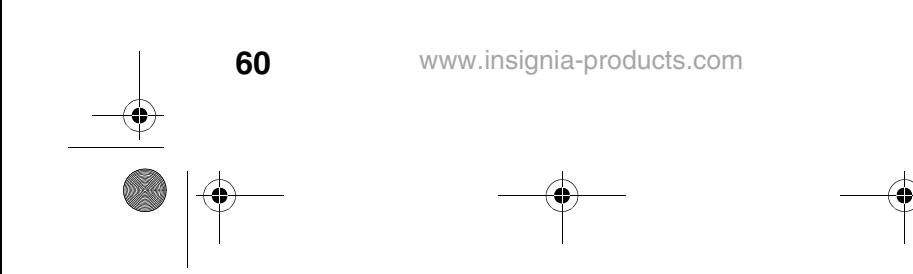

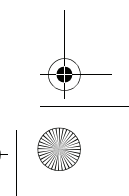

 $\overline{07-3}$ 24 NS-BTHDP reduced.fm Page 61 Friday, August 3, 2007 1:29 PM

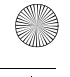

**INSIGNIA** 

NS-BTHDP/NS-BTHDST

# **Localización y corrección de fallas**

## **Localización y corrección de fallas usando tonos**

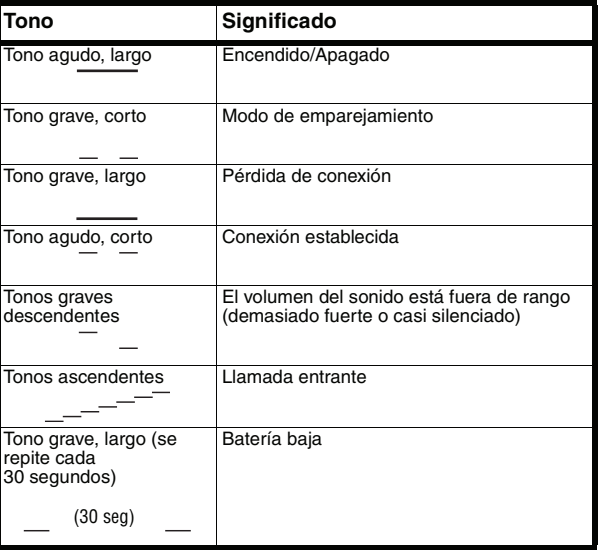

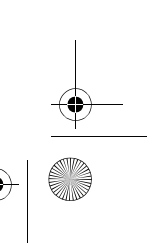

07-324 NS-BTHDP reduced.fm Page 62 Friday, August 3, 2007 1:29 PM

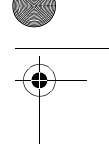

# INSIĞNIA NS-BTHDP/NS-BTHDST

# **Localización y corrección de fallas usando luces**

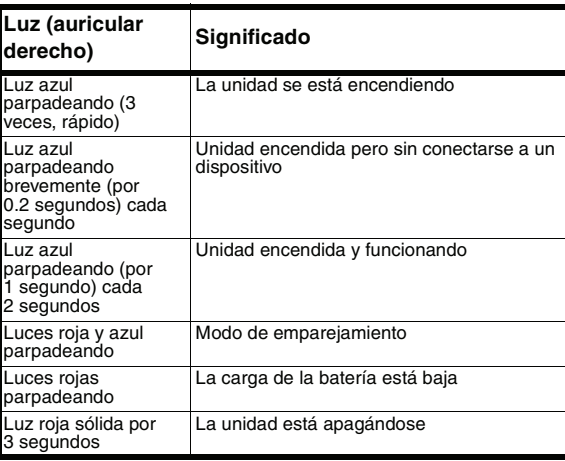

**62**

07-324 NS-BTHDP reduced.fm Page 63 Friday, August 3, 2007 1:29 PM

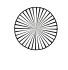

# NS-BTHDP/NS-BTHDST

# **INSIGNIA**

# **Especificaciones**

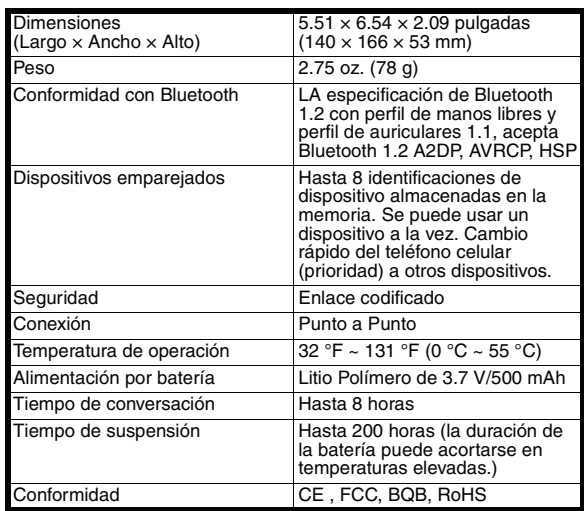

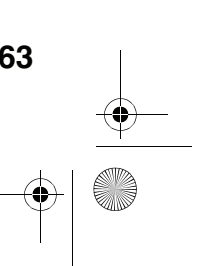

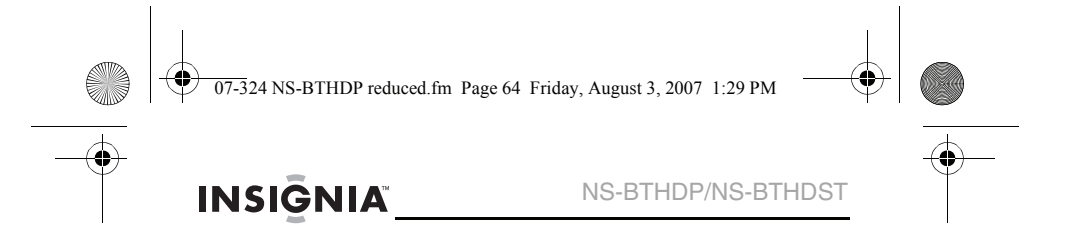

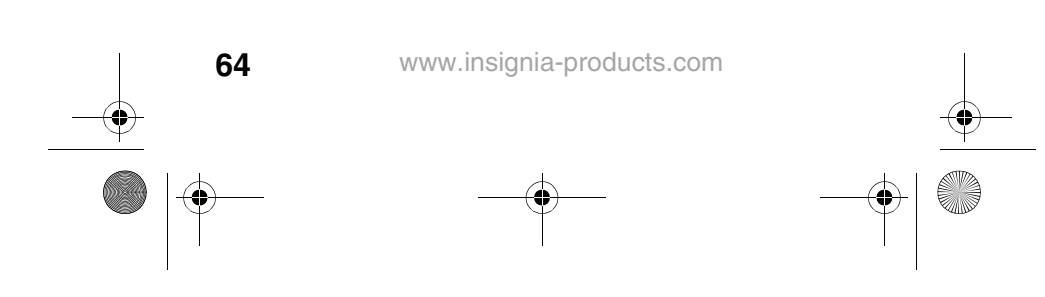

07-324 NS-BTHDP reduced.fm Page 65 Friday, August 3, 2007 1:29 PM

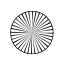

NS-BTHDP/NS-BTHDST

# **INSIĞNIA**

# **Garantía**

# **Garantía limitada de un año**

Insignia Products ("Insignia") le garantiza a usted, el comprador original de este nuevo **NS-BTHDP/NS-BTHDST** ("Producto"), que éste se encontrará libre de defectos de material o de mano de obra en su fabricación original por un periodo de un (1) año a partir de la fecha de compra del Producto ("Período de Garantía"). Este Producto debe ser comprado en un distribuidor autorizado de productos Insignia y empacado con esta declaración de garantía. Esta garantía no cubre Productos reacondicionados. Si notifica a Insignia durante el Período de Garantía sobre un defecto cubierto por esta garantía que requiere reparación, los términos de esta garantía se aplican.

## **¿Cuánto dura la garantía?**

El Período de Garantía dura por 1 año (365 días) a partir de la fecha en que compró el Producto. La fecha de compra se encuentra impresa en el recibo que recibió con el Producto.

## **¿Qué es lo que cubre esta garantía?**

Durante el Período de Garantía, si un centro de reparación autorizado de Insignia concluye que la fabricación original del material o la mano de obra del Producto se encuentran defectuosos Insignia (cómo su opción exclusiva): (1) reparará el Producto con repuestos nuevos o reacondicionados; o (2) reemplazará el Producto con uno nuevo o con uno reacondicionado con repuestos equivalentes. Los Productos y repuestos reemplazados bajo esta garantía se volverán propiedad de Insignia y no se le regresarán a usted. Si se requiere la reparación de Productos o partes después de que se vence el Período de Garantía, usted deberá pagar todos los costos de mano de obra y de repuestos. Esta garantía estará vigente con tal que usted sea el dueño de su producto Insignia durante el periodo de garantía. El alcance de la garantía se termina si usted vende o transfiere el producto.

07-324 NS-BTHDP reduced.fm Page 66 Friday, August 3, 2007 1:29 PM

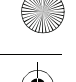

# **INSIGNIA**

NS-BTHDP/NS-BTHDST

## **¿Cómo se obtiene la reparación de garantía?**

Si ha comprado el Producto en una tienda de ventas, lleve su recibo original y el Producto a la tienda en donde lo compró. Asegúrese de que vuelva a colocar el Producto en su empaque original o en un empaque que provea la misma protección que el original. Si compró el Producto en un sitio Web, envíe por correo su recibo original y el Producto a la dirección postal listada en el sitio Web. Asegúrese de colocar el Producto en su empaque original o en un empaque que provea la misma protección que el original.

## **¿En dónde es válida la garantía?**

Esta garantía sólo es válida al comprador original del producto en los Estados Unidos y en Canadá.

## **¿Qué es lo que no cubre la garantía?**

Esta garantía no cubre:

- Capacitación del cliente
- **Instalación**
- Ajuste de configuración
- Daños cosméticos
- Daños debido a actos de la naturaleza, tal cómo rayos
- **Accidentes** 
	- Mal uso
- Abuso
- **Negligencia**
- Uso comercial
- Modificación de alguna parte del Producto, incluyendo la antena Esta garantía tampoco cubre:

- Daño debido al uso o mantenimiento incorrecto La conexión a una fuente de voltaje incorrecta
- El intento de reparación por alguien que no sea una compañía autorizada por Insignia para reparar el Producto
- Productos vendidos tal cual (en el estado en que se encuentran) o con todas sus fallas
- Productos consumibles, tal cómo fusibles o baterías
- Productos en los cuales el número de serie asignado en la fábrica ha sido alterado o removido.

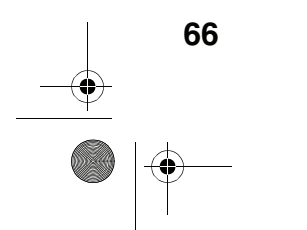

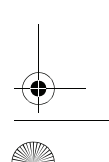

07-324 NS-BTHDP reduced.fm Page 67 Friday, August 3, 2007 1:29 PM

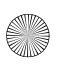

NS-BTHDP/NS-BTHDST

# **INSIĞNIA**

EL REEMPLAZO DE REPARACIÓN SEGÚN PROVISTO BAJO ESTA GARANTÍA ES SU ÚNICO RECURSO. INSIGNIA NO SERÁ RESPONSABLE POR DAÑOS INCIDENTALES O CONSECUENTES DEBIDO AL INCUMPLIMIENTO DE CUALQUIER GARANTÍA EXPRESA O IMPLÍCITA RELACIONADA CON ESTE PRODUCTO, INCLUYENDO PERO SIN LIMITARSE A LA PÉRDIDA DE INFORMACIÓN, LA PÉRDIDA DE NEGOCIOS O DE GANANCIAS. INSIGNIA PRODUCTS NO HACE NINGUNA OTRA GARANTÍA EXPRESA E IMPLÍCITA RELACIONADA A ESTE PRODUCTO, INCLUYENDO PERO SIN LIMITARSE A, CUALQUIER GARANTÍA IMPLÍCITA DE O CONDICIONES DE COMERCIALIZACIÓN O IDONEIDAD PARA UN USO PARTICULAR, ESTÁN LIMITADAS EN DURACIÓN AL PERÍODO DE GARANTÍA DECLARADO ANTERIORMENTE Y NINGUNA GARANTÍA YA SEA EXPRESA O IMPLÍCITA SE APLICARÁ DESPUÉS DEL PERÍODO DE GARANTÍA. ALGUNOS ESTADOS, PROVINCIAS Y JURISDICCIONES NO PERMITEN RESTRICCIONES EN CUANTO A LA DURACIÓN DE UNA GARANTÍA IMPLÍCITA, ASÍ QUE LA RESTRICCIÓN ANTERIOR PUEDE NO APLICARSE EN SU CASO. ESTA GARANTÍA LE DA DERECHOS LEGALES ESPECÍFICOS, Y USTED PUEDE POSEER OTROS DERECHOS QUE VARÍAN DE ESTADO A ESTADO, O DE PROVINCIA A PROVINCIA.

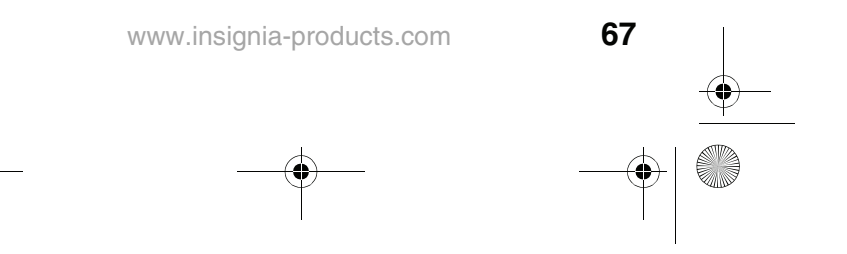

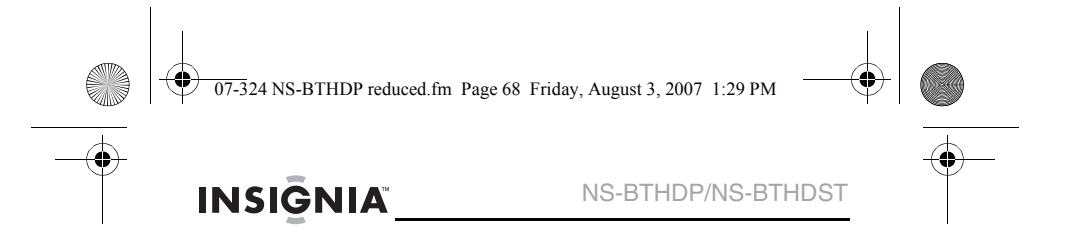

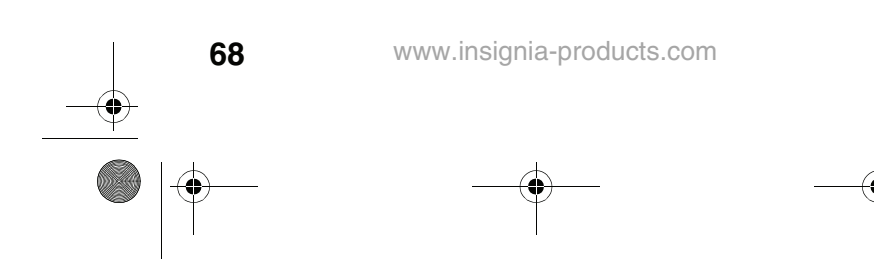

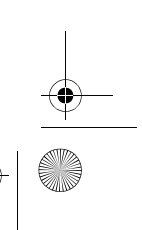

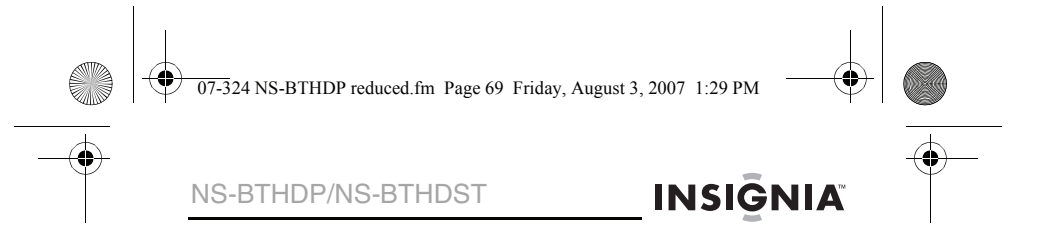

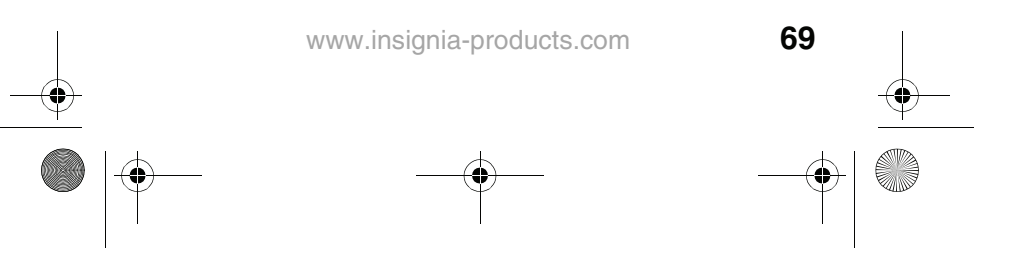

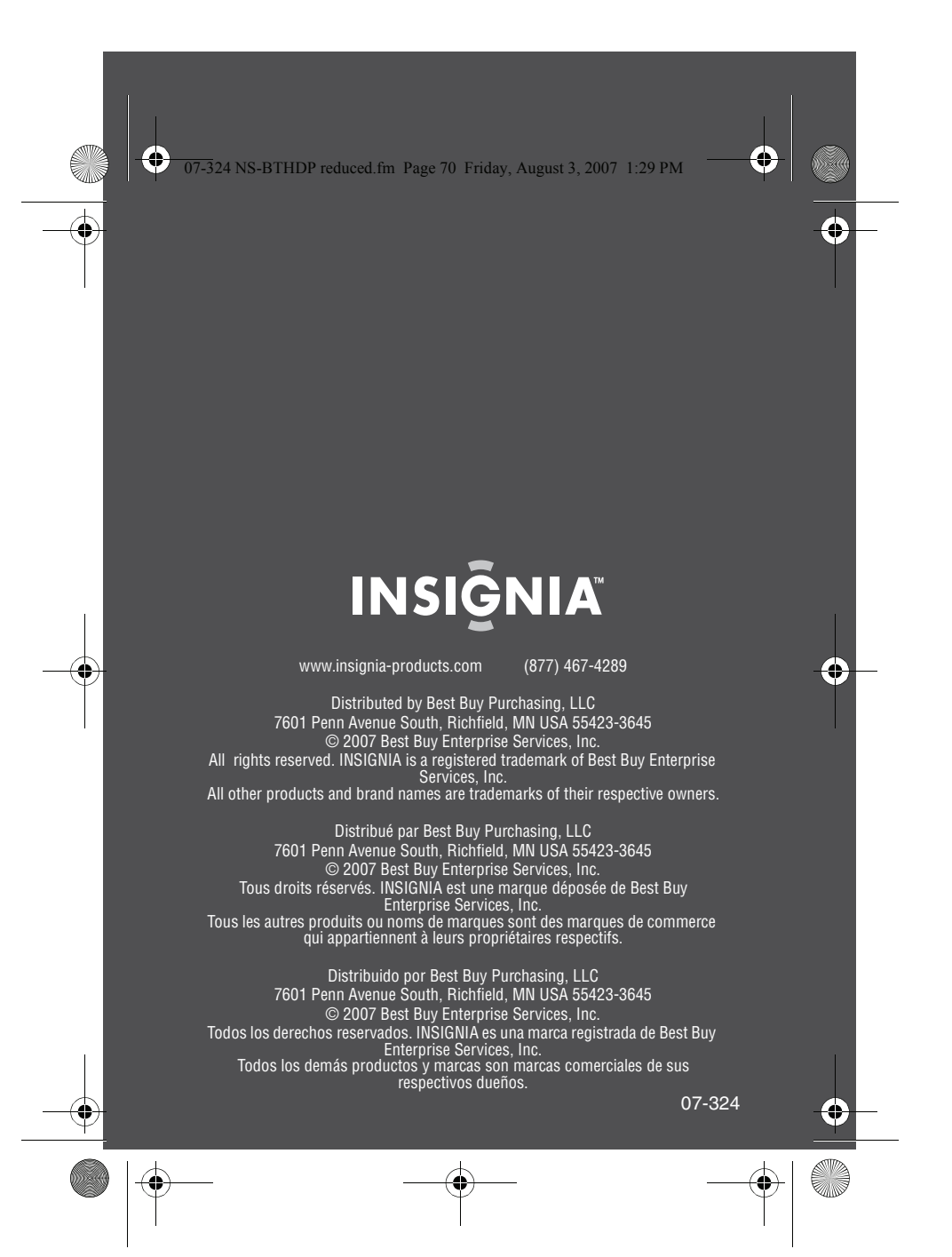